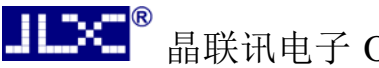

# JLX12864OLED-242-PN 使用说明书

# 目 录

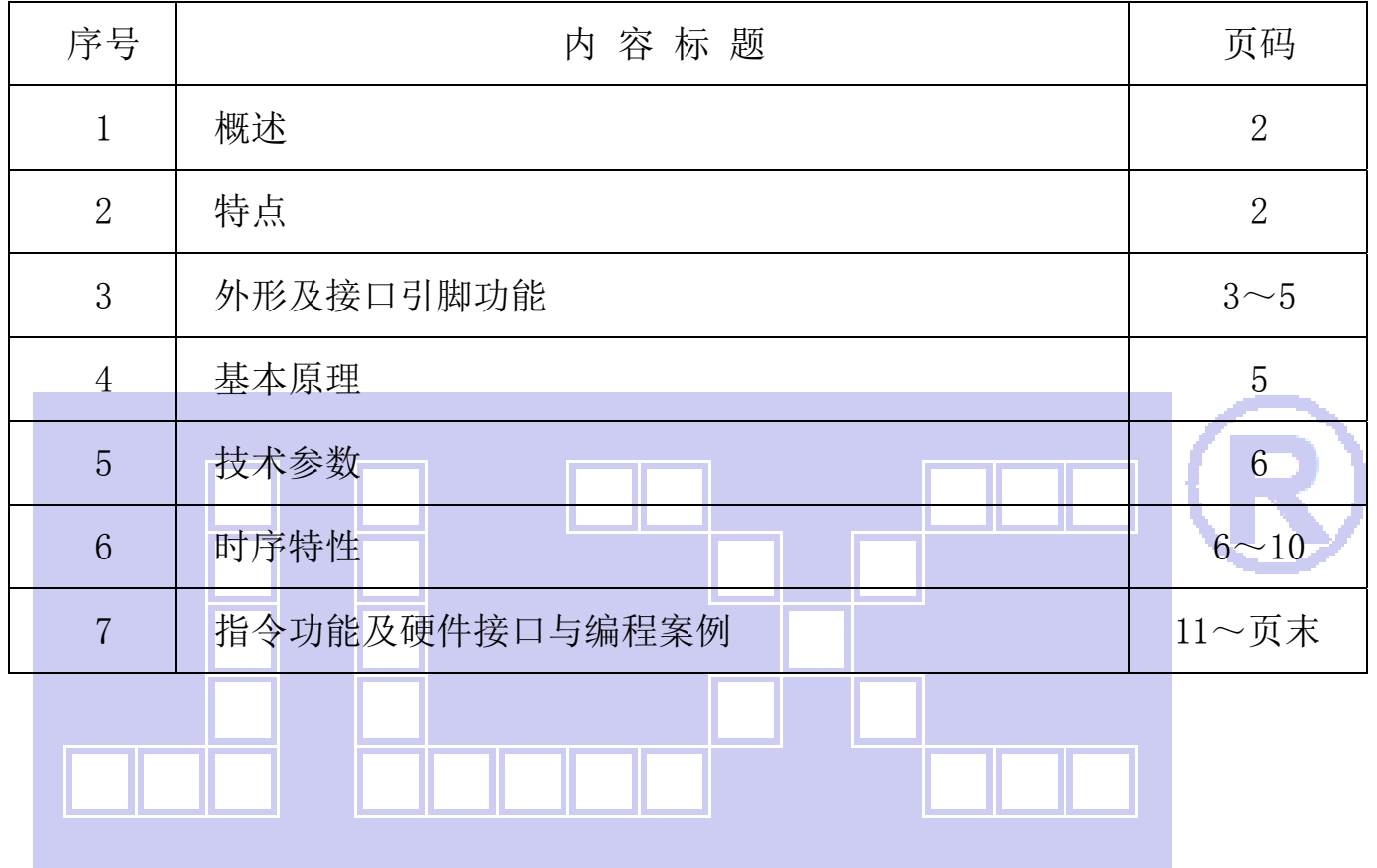

### 1.概述

晶联讯电子专注于液晶屏及液晶模块的研发、制造。所生产 JLX12864OLED-242-PN 型液晶模块 由于使用方便、显示清晰,广泛应用于各种人机交流面板。

JLX128640LED-242-PN 可以显示 128 列\*64 行点阵单色图片, 或显示 16\*16 点阵的汉字 8 个\*4 行,或显示 8\*16 点阵的英文、数字、符号 16 个\*4 行。或显示 5\*8 点阵的英文、数字、符号 21 个 \*8 行。

### 2.JLX12864OLED-242-PN 图像型点阵液晶模块的特性

2.1 结构牢: 焊接式 FPC。

2.2 IC 采用 SSD1309,功能强大,稳定性好

- 2.3 功耗低。
- 2.4 显示内容:
	- ●128\*64 点阵单色图片;

●可选用 16\*16 点阵或其他点阵的图片来自编汉字, 按照 16\*16 点阵汉字来计算可显示 8 字/行\*4 行。按照 12\*12 点阵汉字来计算可显示 10 字/行\*4 行。

2.5 指令功能强:可组合成各种输入、显示、移位方式以满足不同的要求;

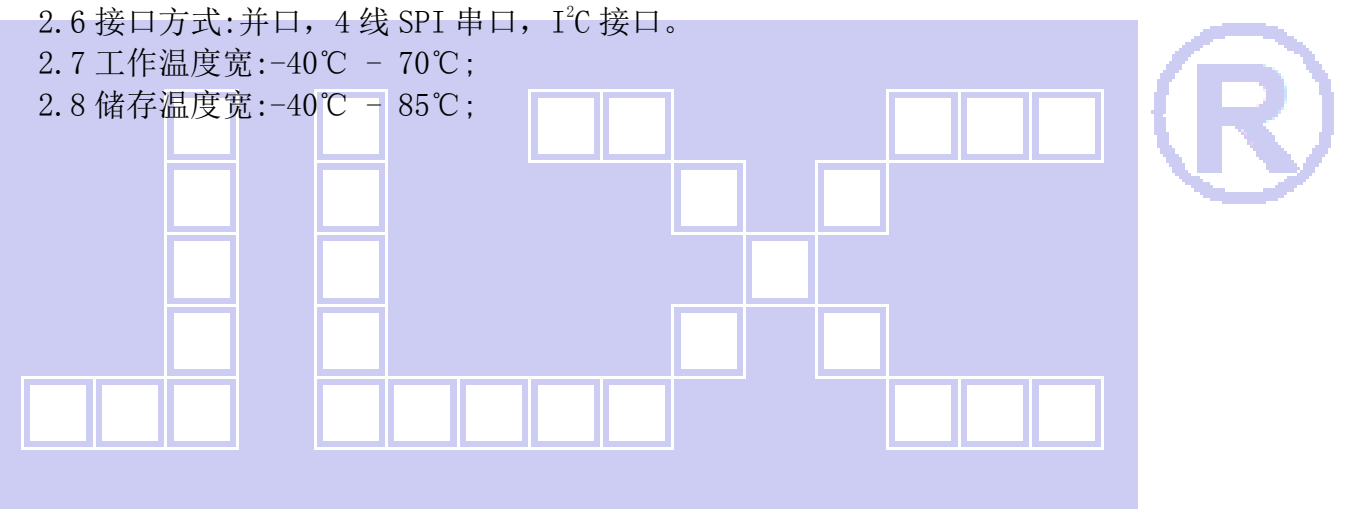

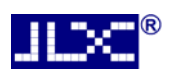

### 3.外形尺寸及接口引脚功能

3.1 外形图

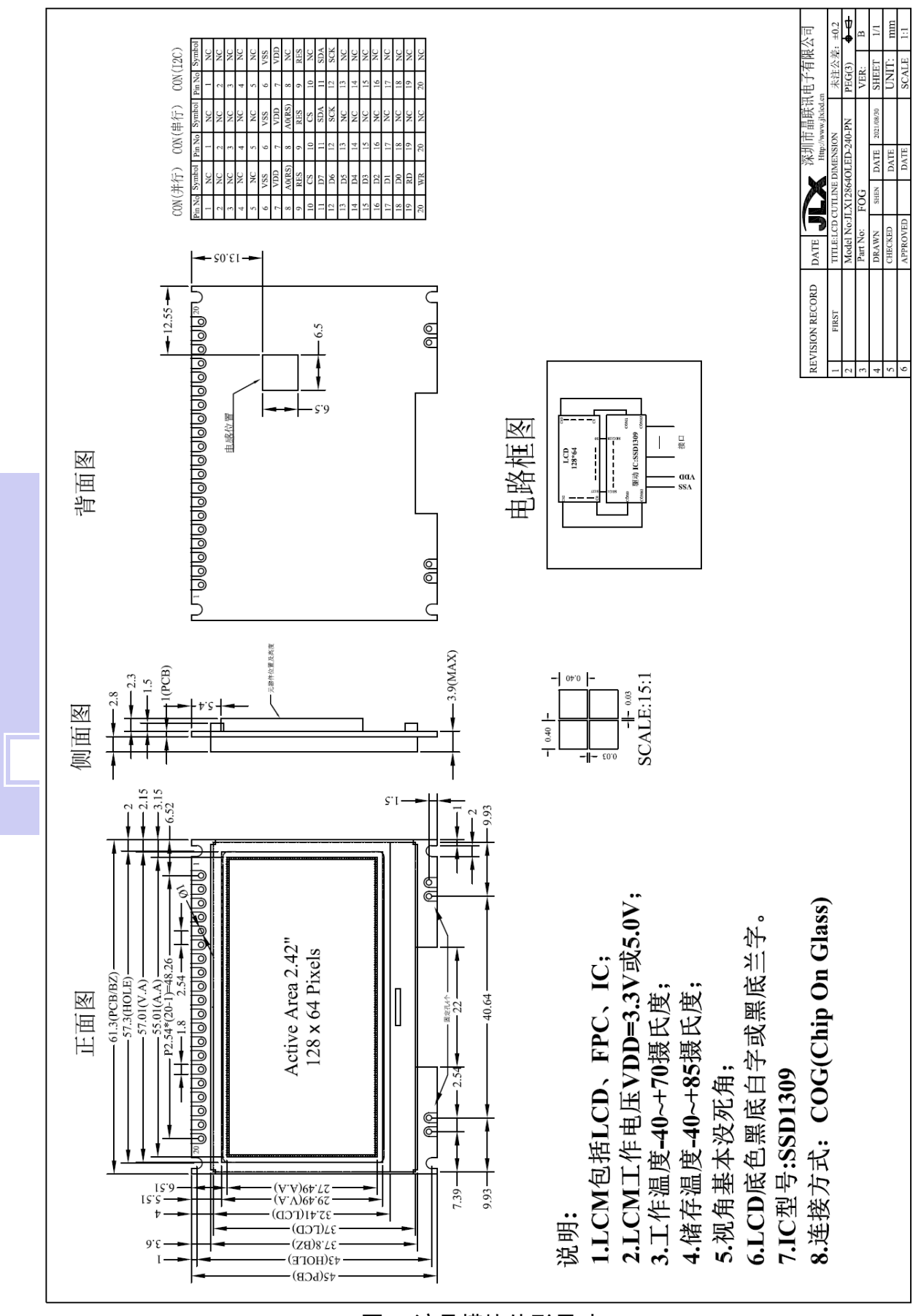

图 1.液晶模块外形尺寸

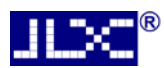

## 3.1 模块的并行接口引脚功能

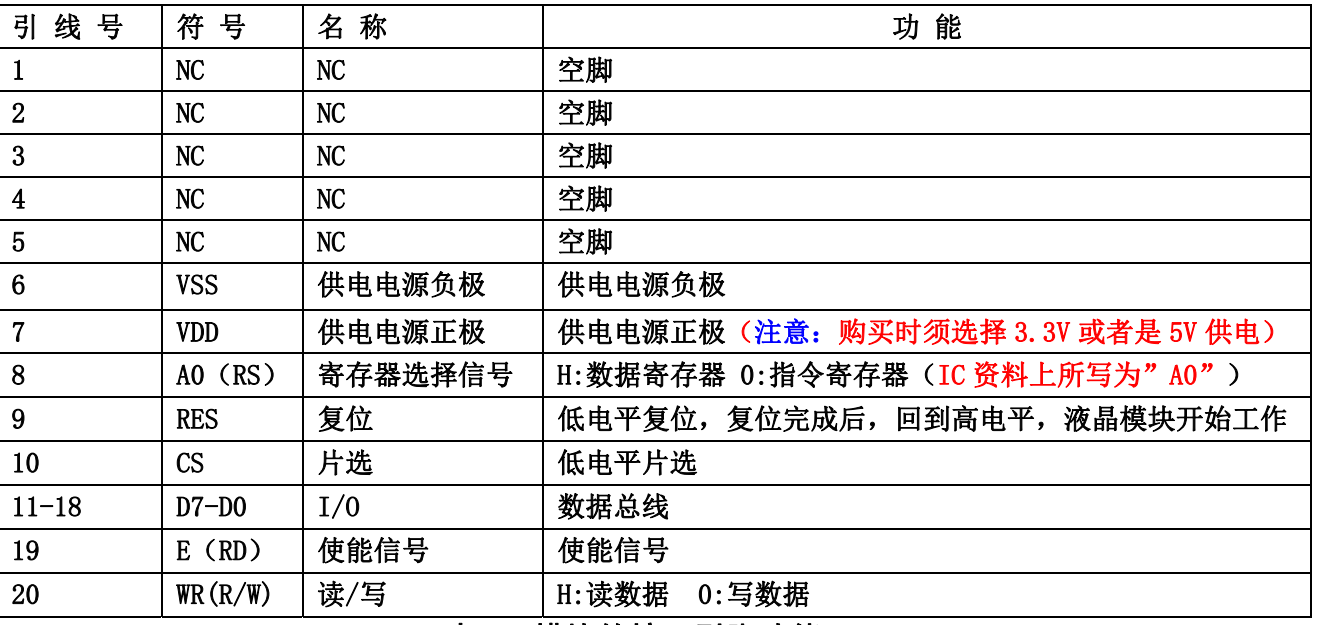

### 表 1:模块的接口引脚功能

### 3.2 模块的串行接口引脚功能

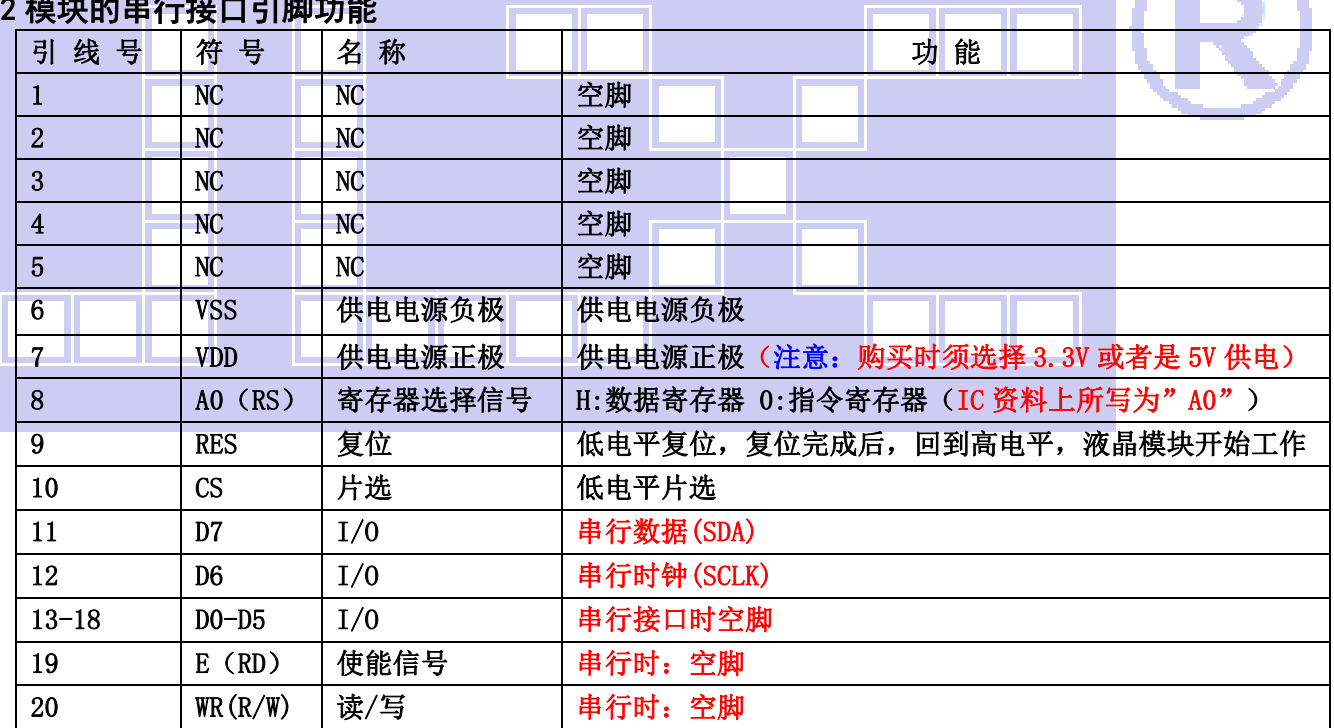

## 表 2:模块的接口引脚功能

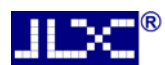

### 3.3 模块的 IIC 接口引脚功能

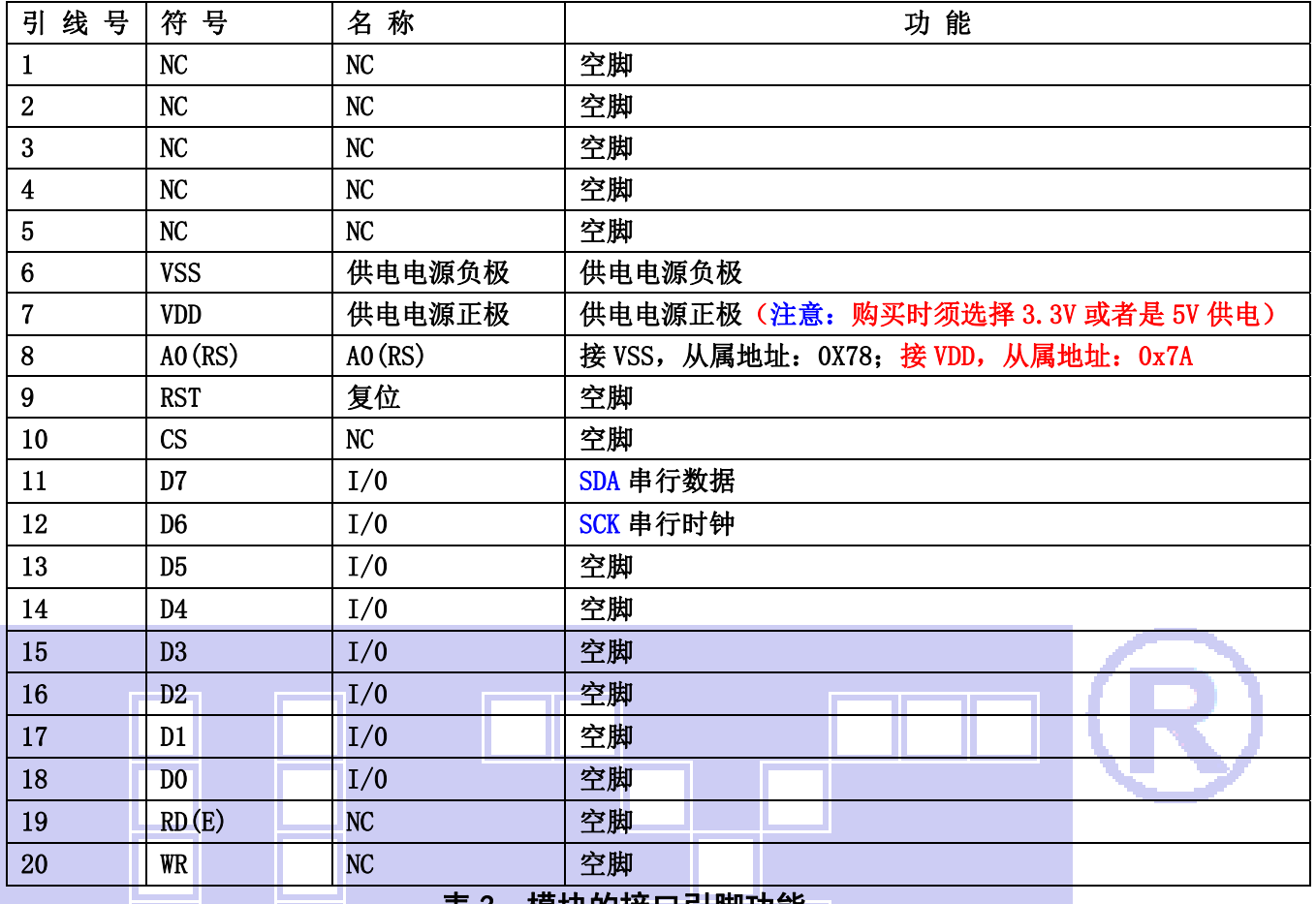

### 4.基本原理

表 3:模块的接口引脚功能

## 4.1 液晶屏(LCD)

在 LCD 上排列着 128×64 点阵, 128 个列信号与驱动 IC 相连, 64 个行信号也与驱动 IC 相连, IC 邦定在 LCD 玻璃上(这种加工工艺叫 COG).

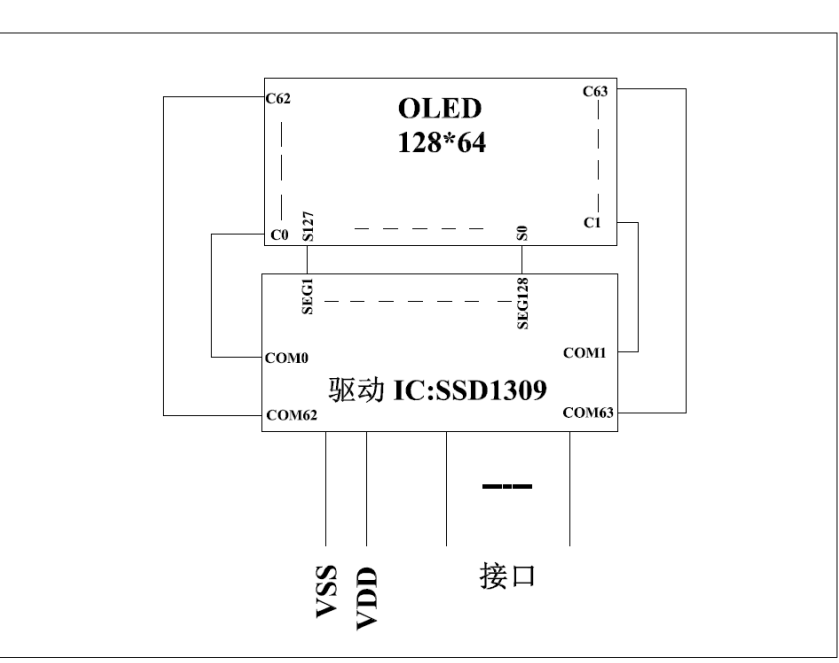

## 电路框图

## 5.技术参数

**JLXC** 

### 5.1 最大极限参数(超过极限参数则会损坏液晶模块)

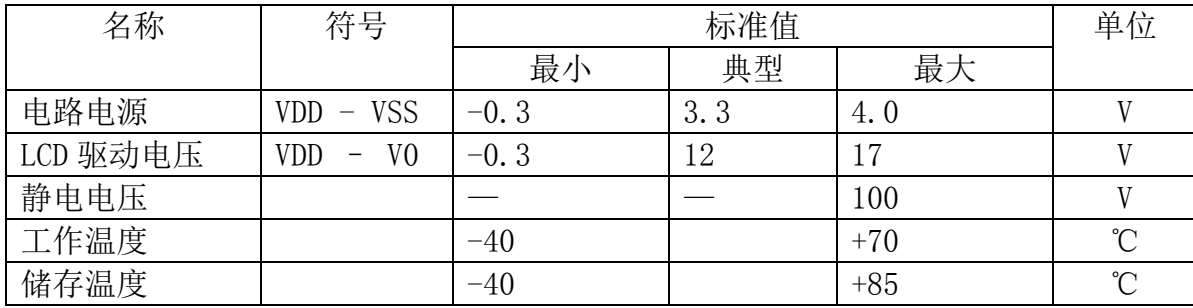

### 表 2: 最大极限参数

### 5.2 直流(DC)参数

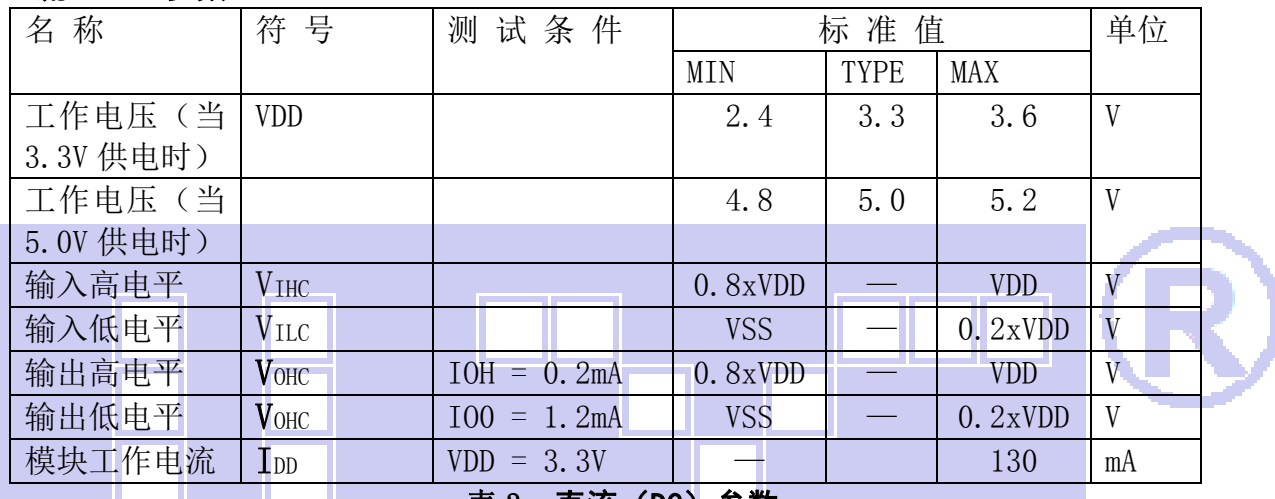

## 表 3: 直流 (DC) 参数

### 6. 读写时序特性

### 6.1 串行接口:

从 CPU 写到 SSD1309(Writing Data from CPU to SSD1309)

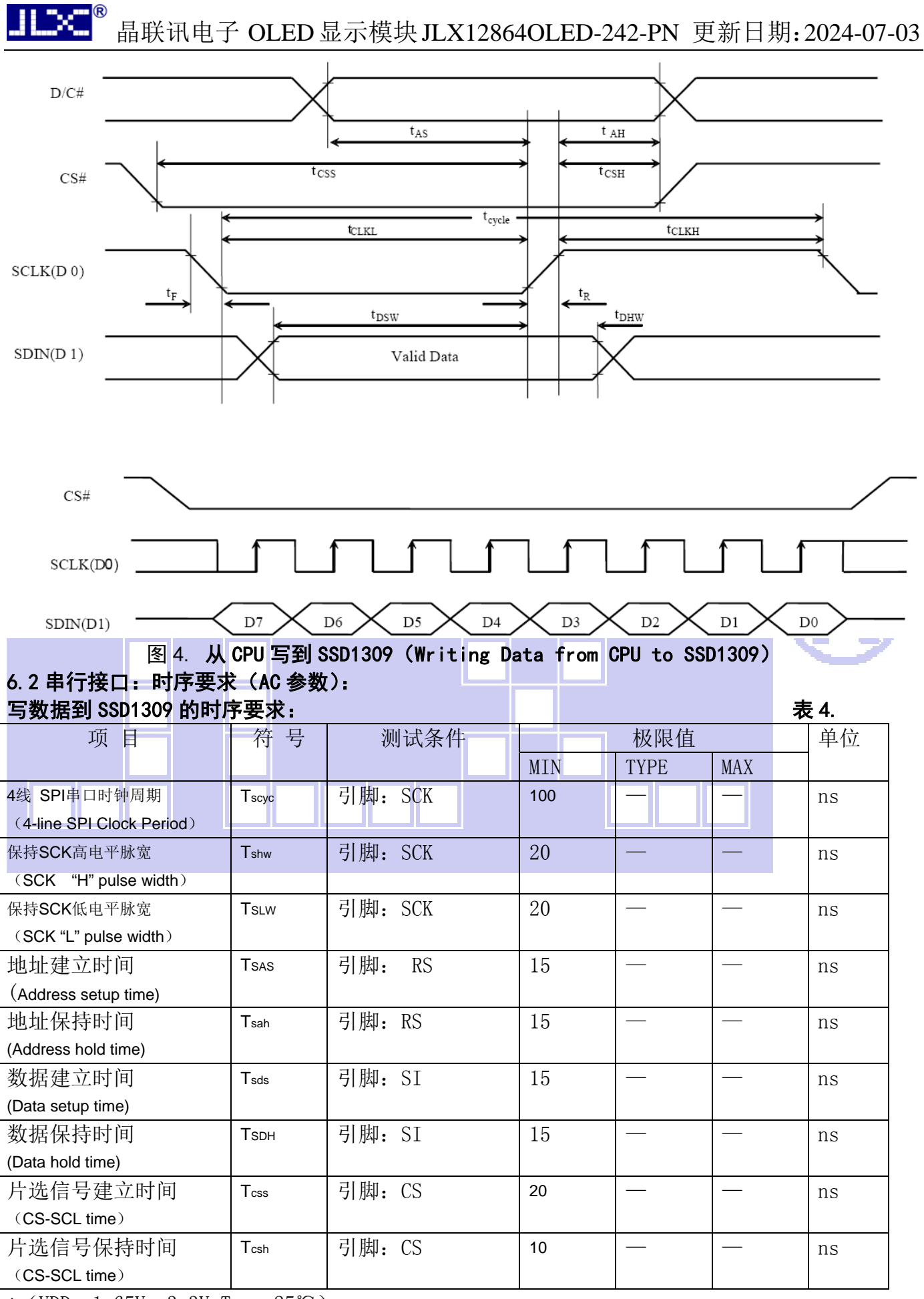

\* (VDD =1.65V $\sim$ 3.3V, Ta = 25°C)

### 6.3 并行接口 6800 时序:

从 CPU 写到 SSD1309(Writing Data from CPU to SSD1309)

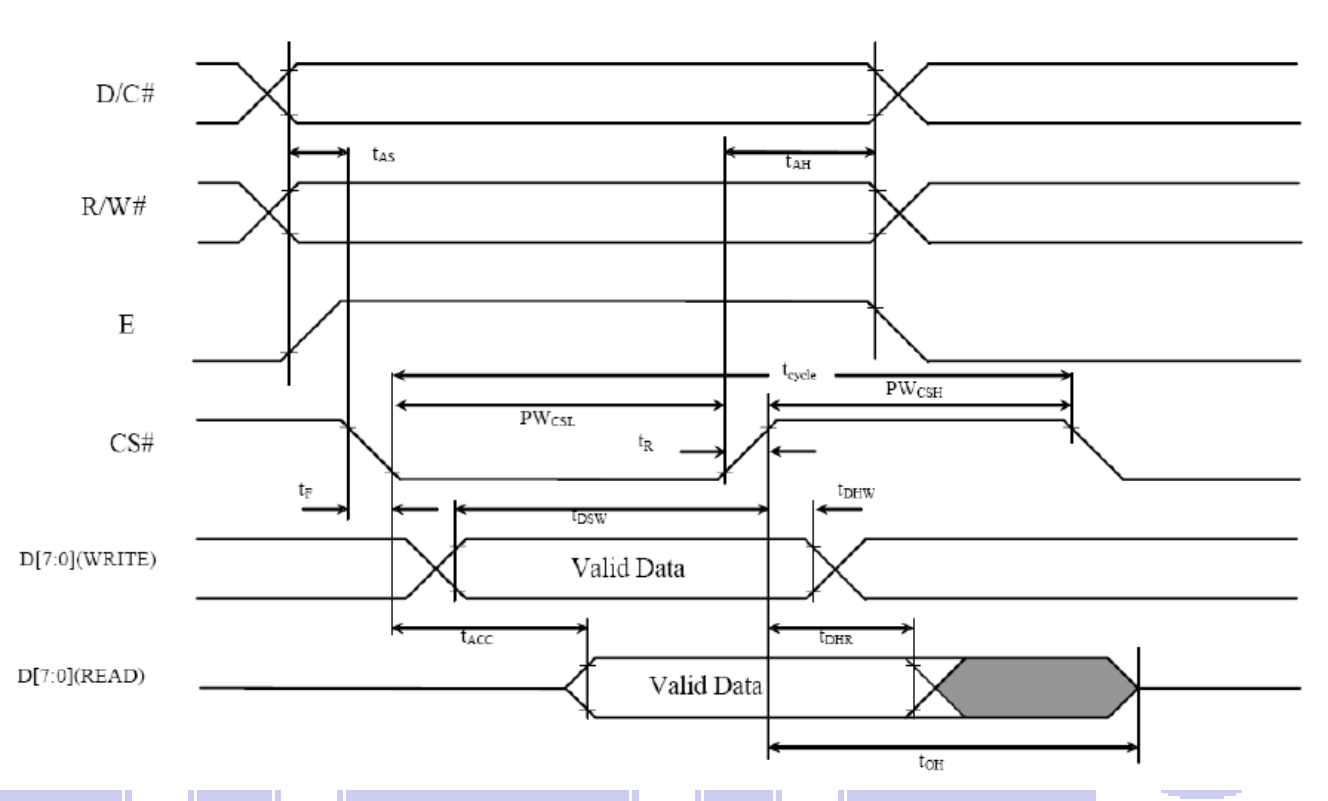

## 图 4. 从 CPU 写到 SSD1309 (Writing Data from CPU to SSD1309) 6.4 并行接口: 时序要求 (AC 参数):

写数据到 SSD1309 的时序要求: 表 4.

| 目<br>项                 | 符 号 | 测试条件  |                | 极限值                       | 单位 |
|------------------------|-----|-------|----------------|---------------------------|----|
|                        |     |       | <b>MIN</b>     | <b>TYPE</b><br><b>MAX</b> |    |
| 地址保持时间                 |     | tAH8  | $\Omega$       | المسا<br>المد             | ns |
| (System Cycle Time)    | A0  |       |                |                           |    |
| 地址建立时间                 |     | tAW8  | $\overline{0}$ |                           | ns |
| (Address Setup Time)   |     |       |                |                           |    |
| 系统循环时间                 |     | tCYC8 | 300            |                           | ns |
| (System Cycle Time)    |     |       |                |                           |    |
| 使能"低"脉冲(写)             | WR  | tCCLW | 60             |                           | ns |
| Chip Select Low Pulse  |     |       |                |                           |    |
| width (Write)          |     |       |                |                           |    |
| 使能"高"脉冲(写)             |     | tCCHW | 60             |                           | ns |
| Chip Select High Pulse |     |       |                |                           |    |
| Width (Write))         |     |       |                |                           |    |
| 使能"低"脉冲(读)             | RD  | tCCLR | 120            |                           | ns |
| Chip Select Low Pulse  |     |       |                |                           |    |
| Width (Read))          |     |       |                |                           |    |
| 使能"高"脉冲(读)             |     | tCCHR | 60             |                           | ns |
| Chip Select High Pulse |     |       |                |                           |    |
| Width (Read))          |     |       |                |                           |    |

### 晶联讯电子 OLED显示模块JLX12864OLED-242-PN 更新日期:2024-07-03 写数据建立时间 tDS8  $\vert$  40  $\vert$  --  $\vert$  --  $\vert$  ns

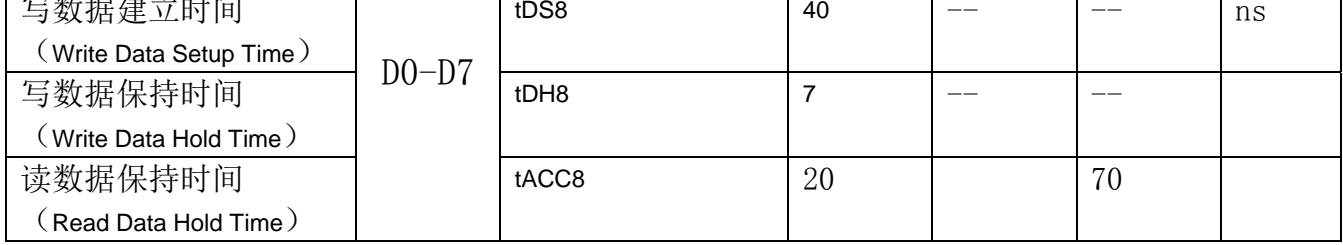

### 6.5 并行接口 8080 时序: 从 CPU 写到 SSD1309(Writing Data from CPU to SSD1309)

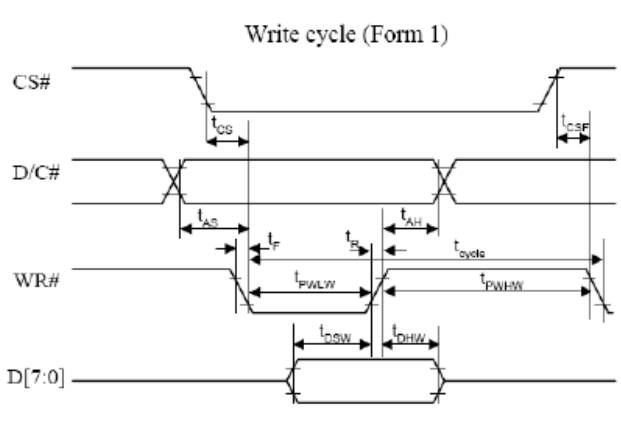

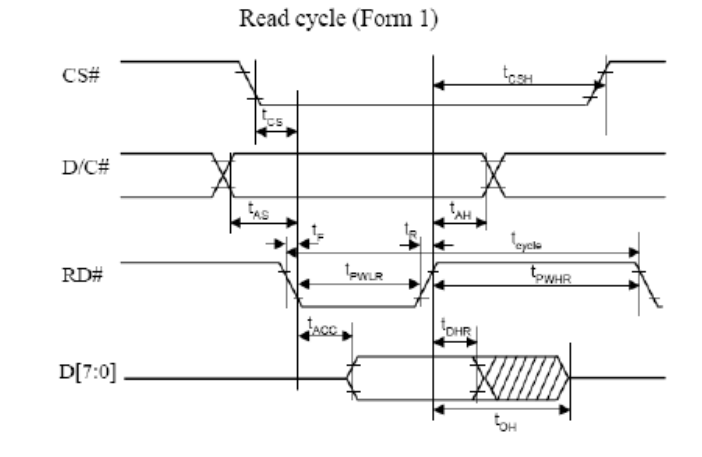

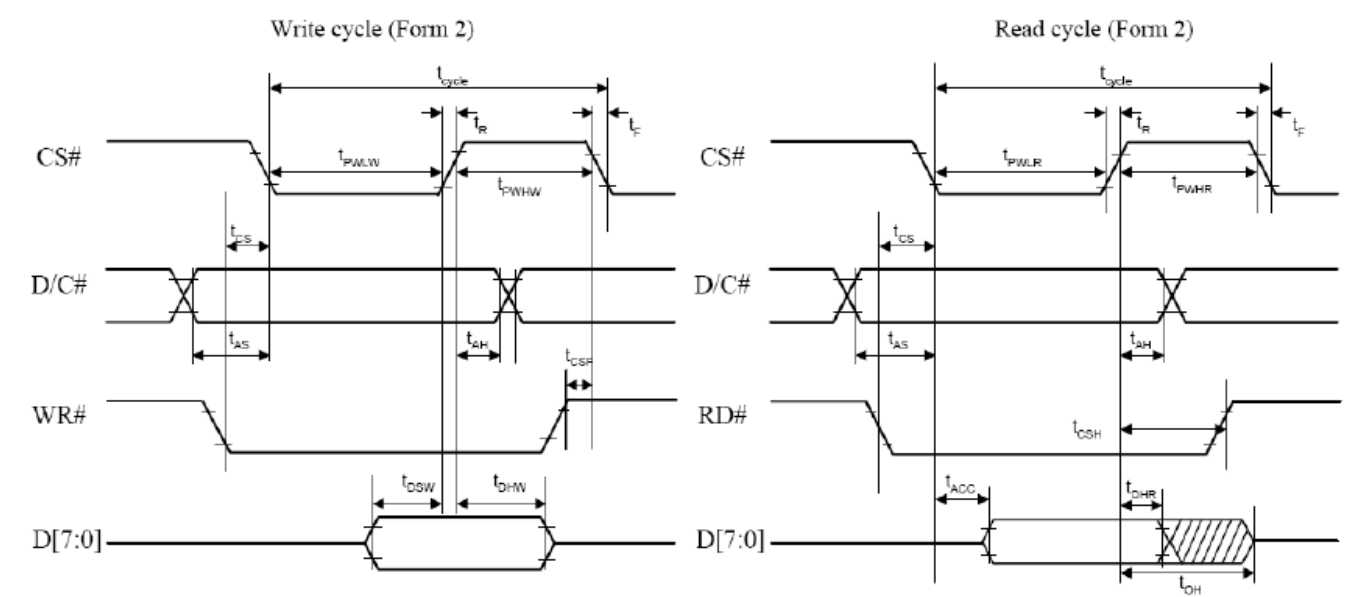

## 图 4. 从 CPU 写到 SSD1309 (Writing Data from CPU to SSD1309) 6.6 并行接口: 时序要求 (AC 参数):

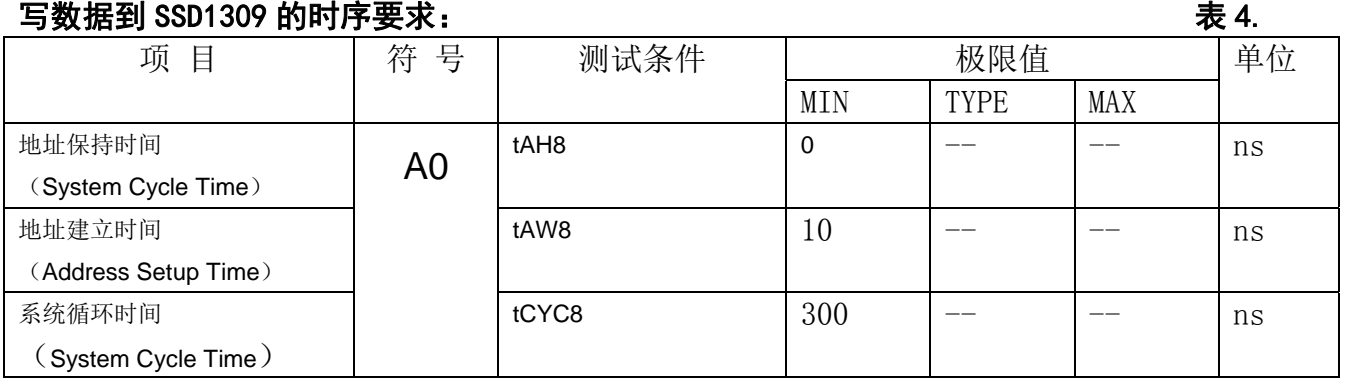

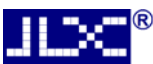

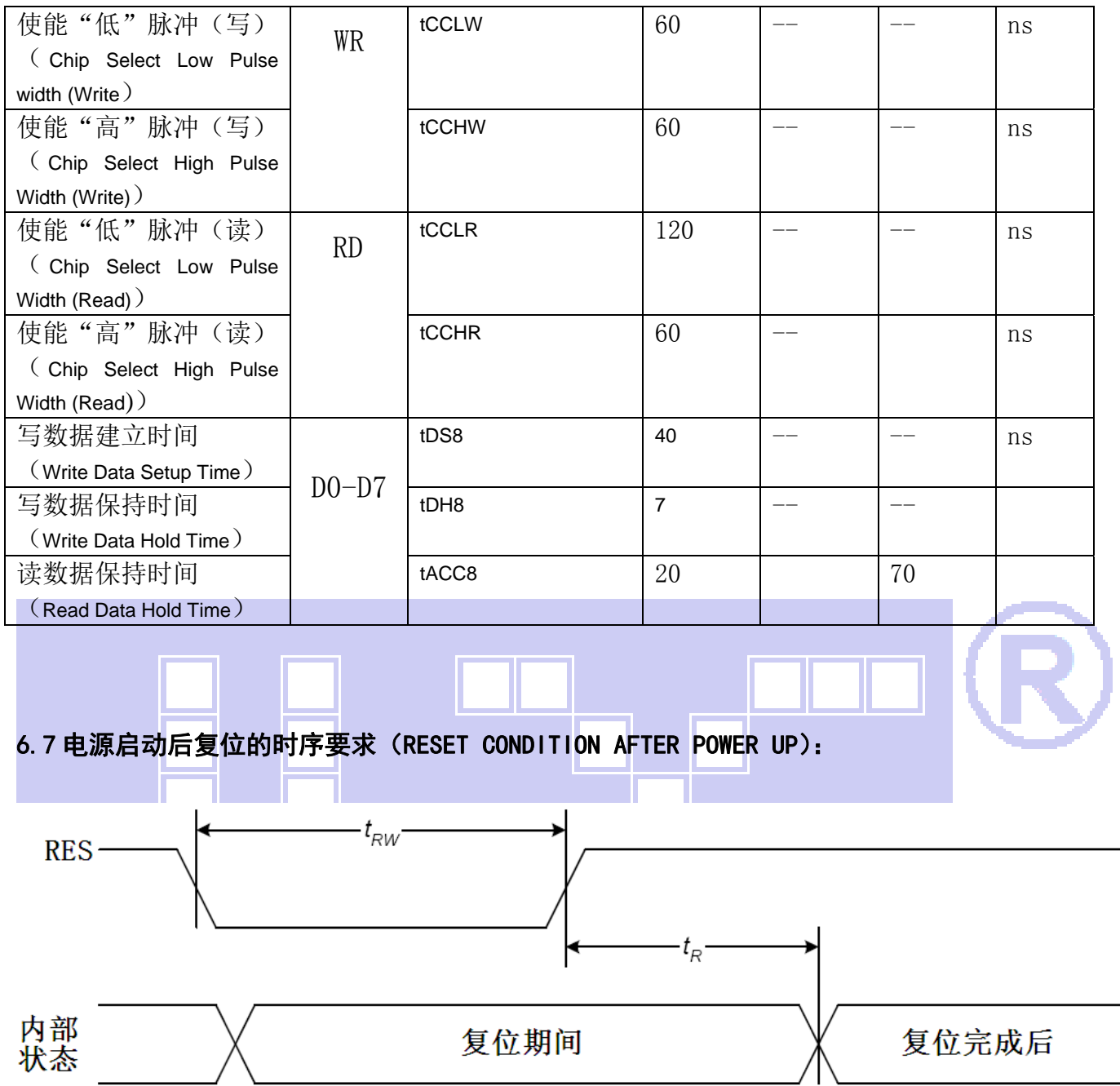

## 图 7:电源启动后复位的时序

### 表 6:电源启动后复位的时序要求

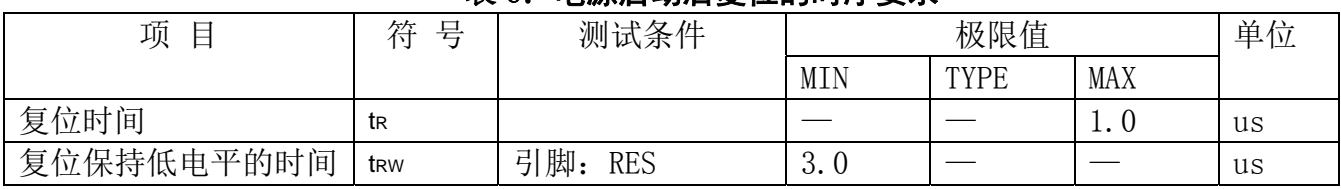

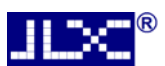

## 7.指令功能:

7.1 指令表

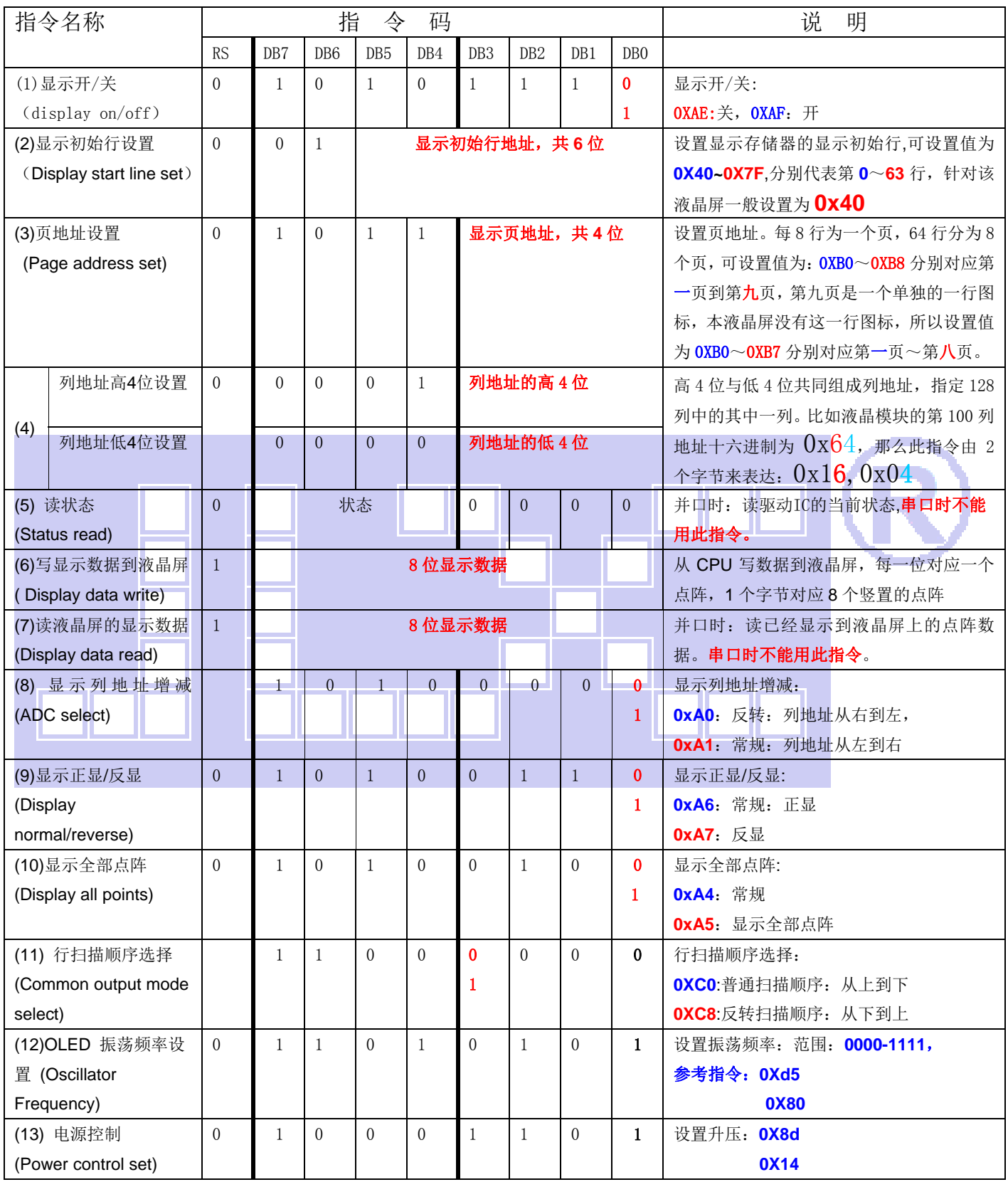

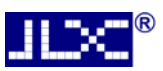

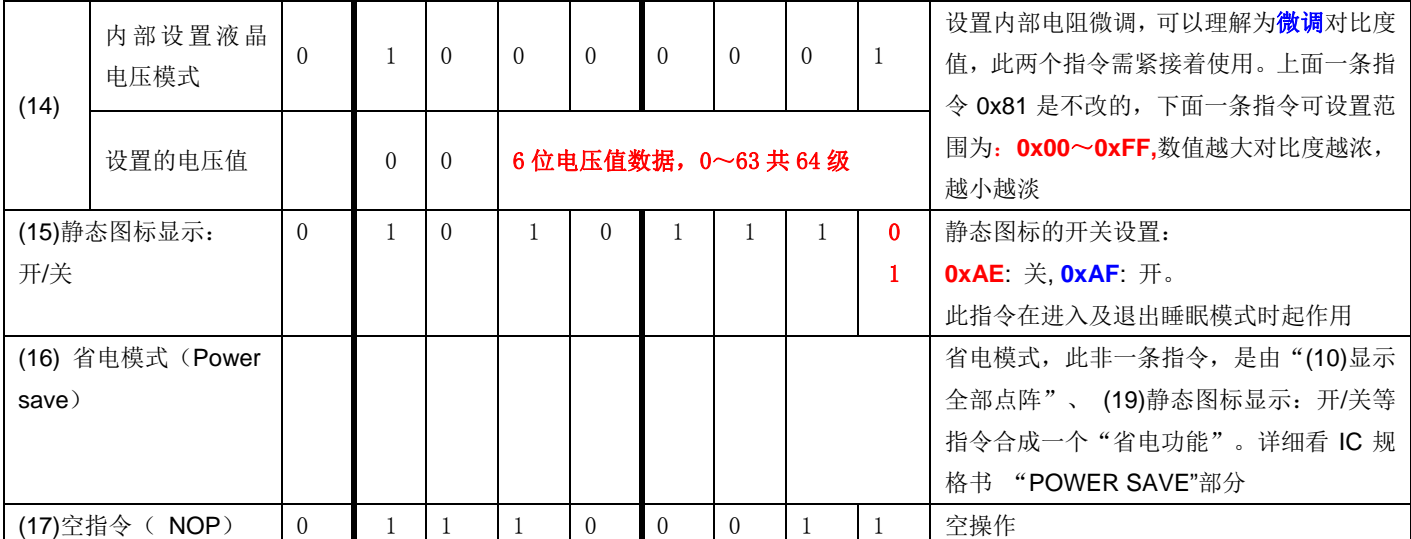

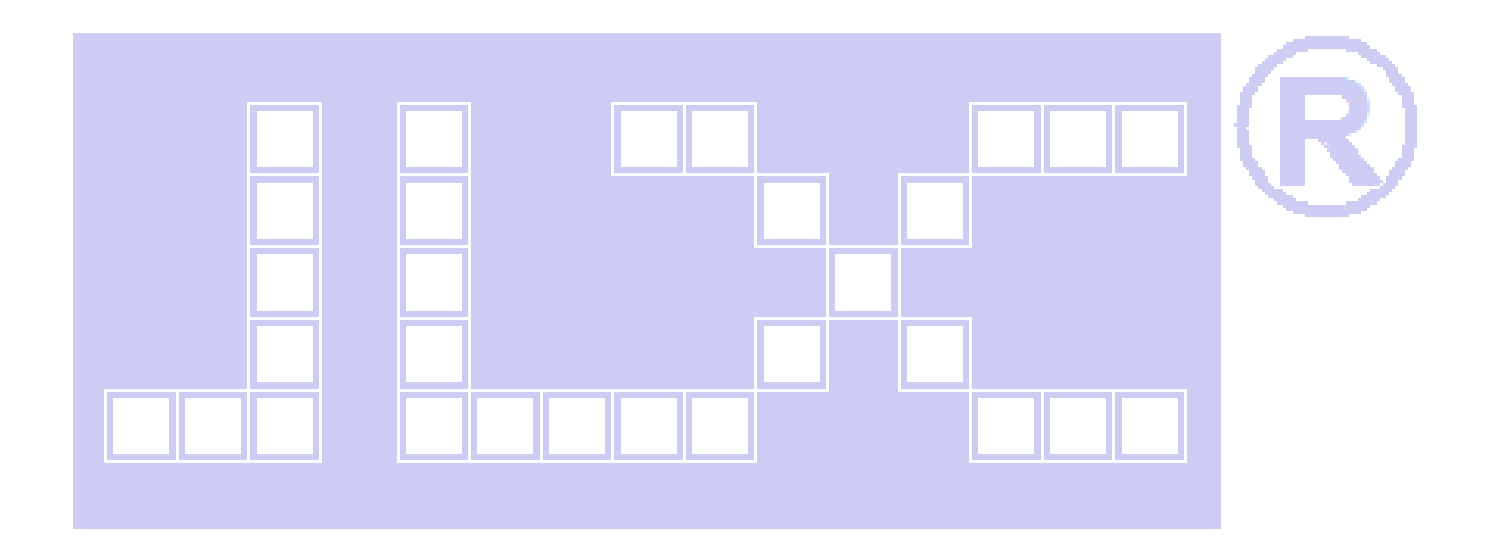

## 7.2 初始化方法

用户所编的显示程序,开始必须进行初始化,否则模块无法正常显示,过程请参考程序

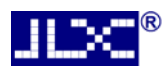

点亮OLED模块的步骤

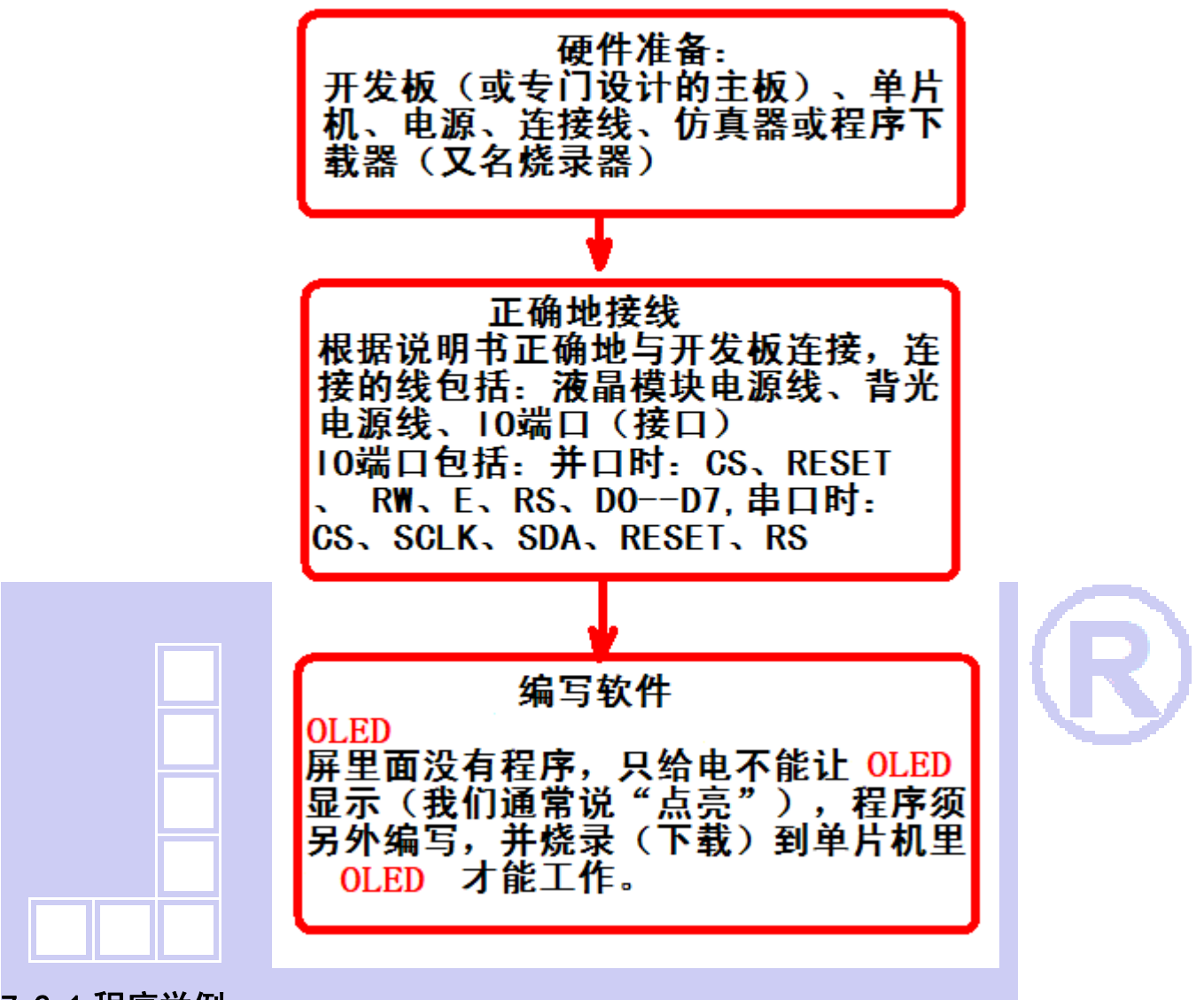

## 7.2.1 程序举例:

液晶模块与 MPU(以 8051 系列单片机为例)接口图如下:

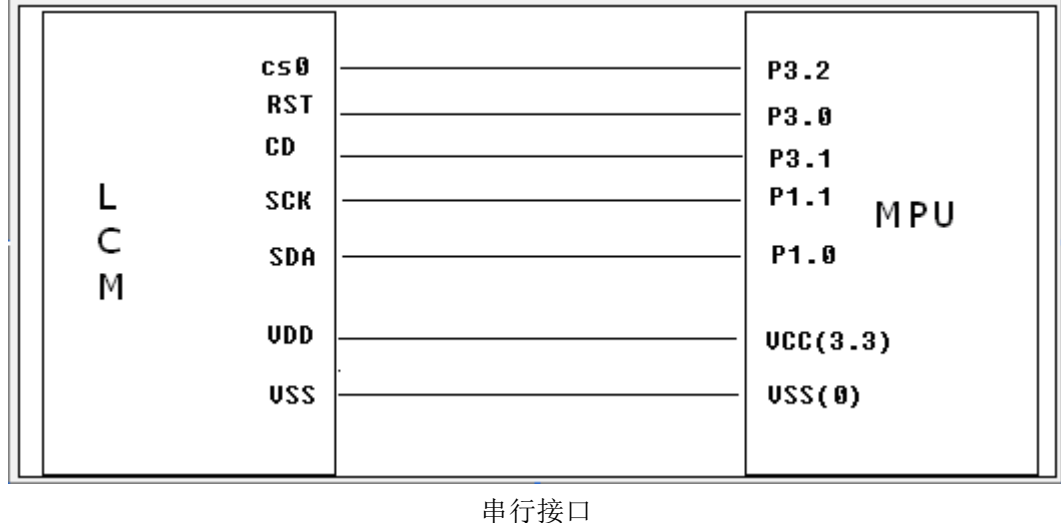

### 7.2.2 程序:

L

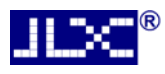

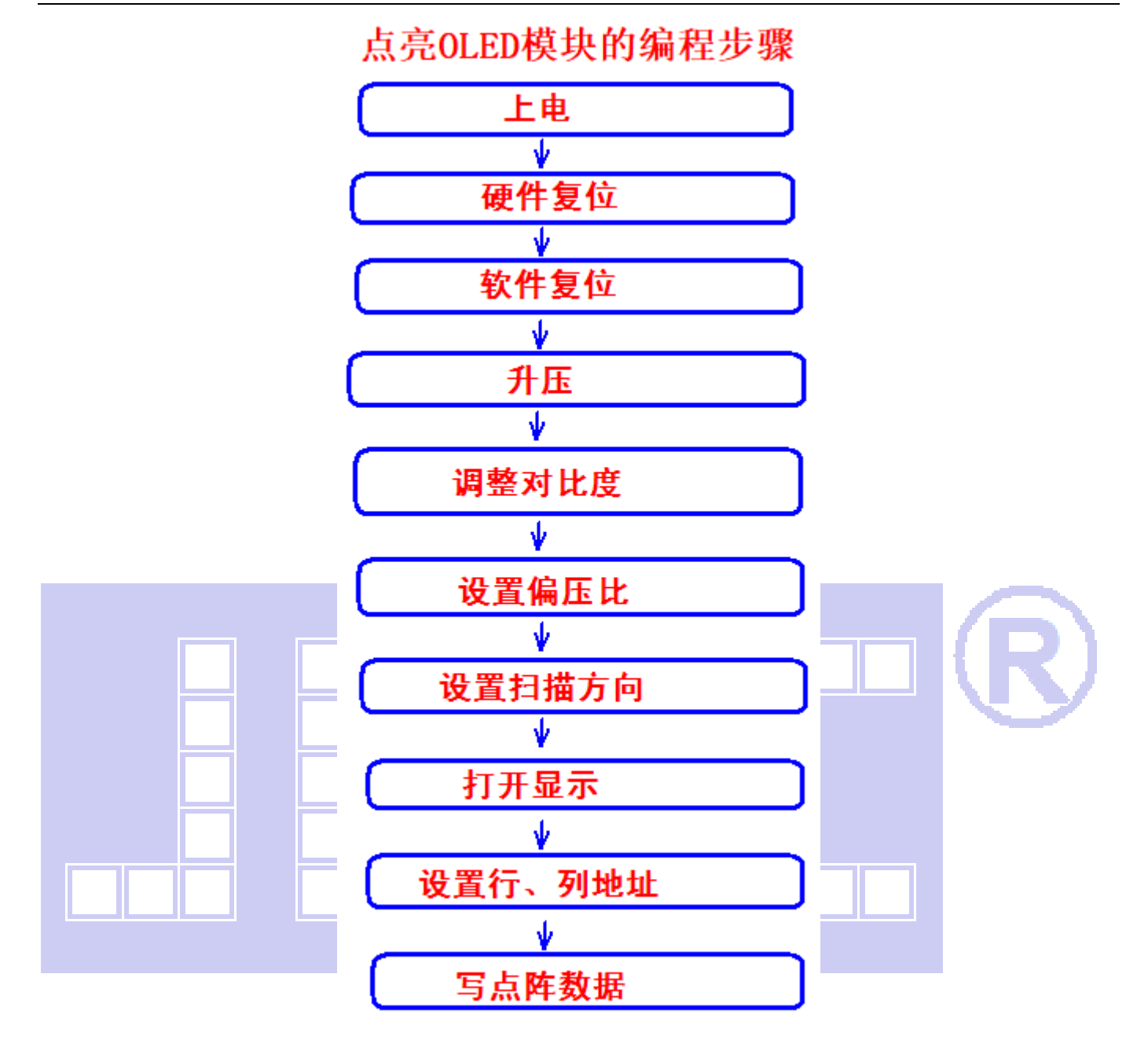

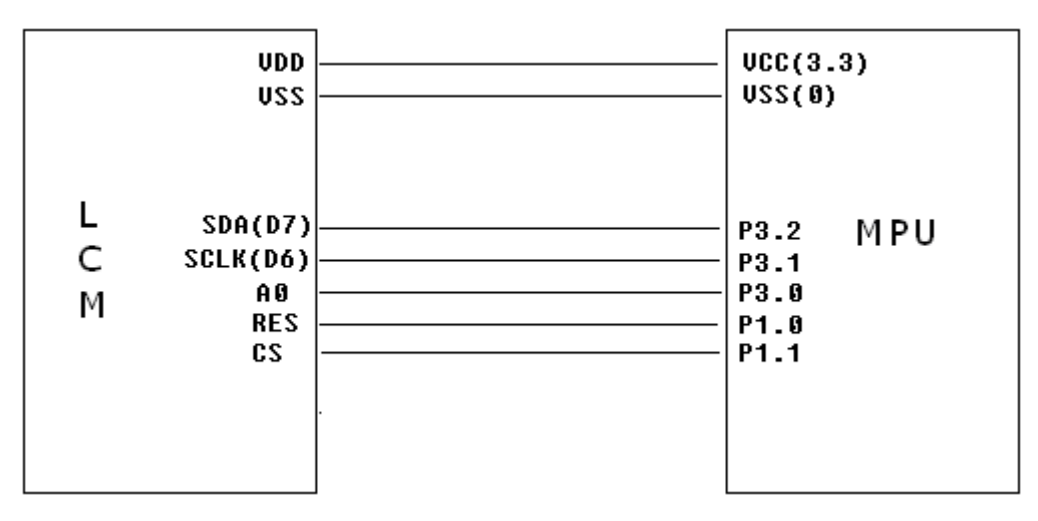

### 串口程序:

- // 液晶演示程序
- // 液晶模块型号:JLX12864OLED-242-PN,串行接口!

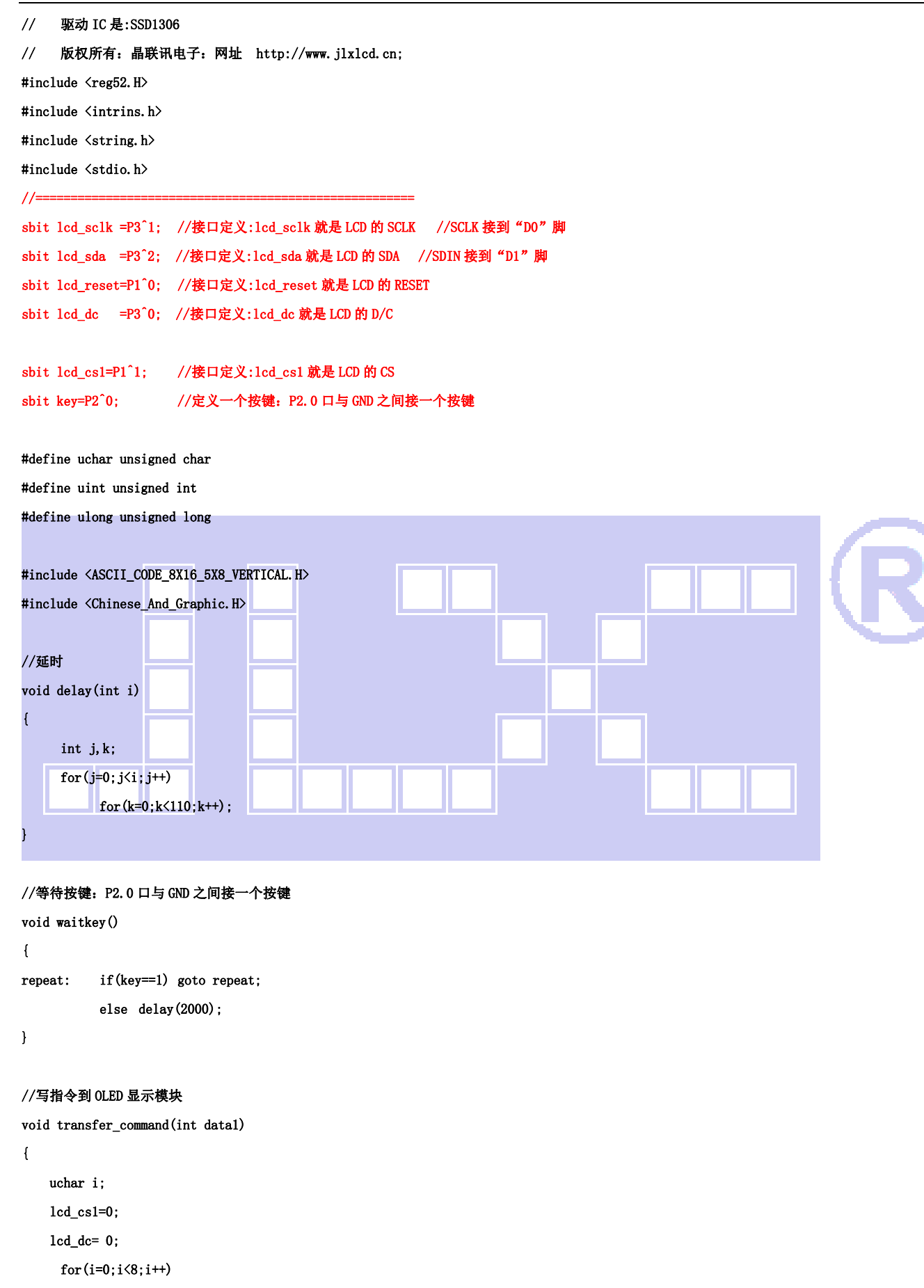

```
 { 
  lcd\_sclk = 0;
```
if  $(data1 & 0x80)$   $1cd_sda = 1;$ 

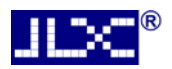

```
else 1cd\_sda = 0;lcd\_sc1k = 1;
       datal \leq 1;
     } 
     lcd_cs1=1; 
} 
//写数据到 OLED 显示模块 
void transfer_data(int data1) 
{ 
     uchar i; 
     lcd_cs1=0; 
     lcd_dc= 1;
```
 $for(i=0; i\le 8; i++)$ 

{

 $lcd$ <sub>\_sclk</sub> =  $0$ ;

if  $(data1 & 0x80)$   $1cd_sda = 1;$ 

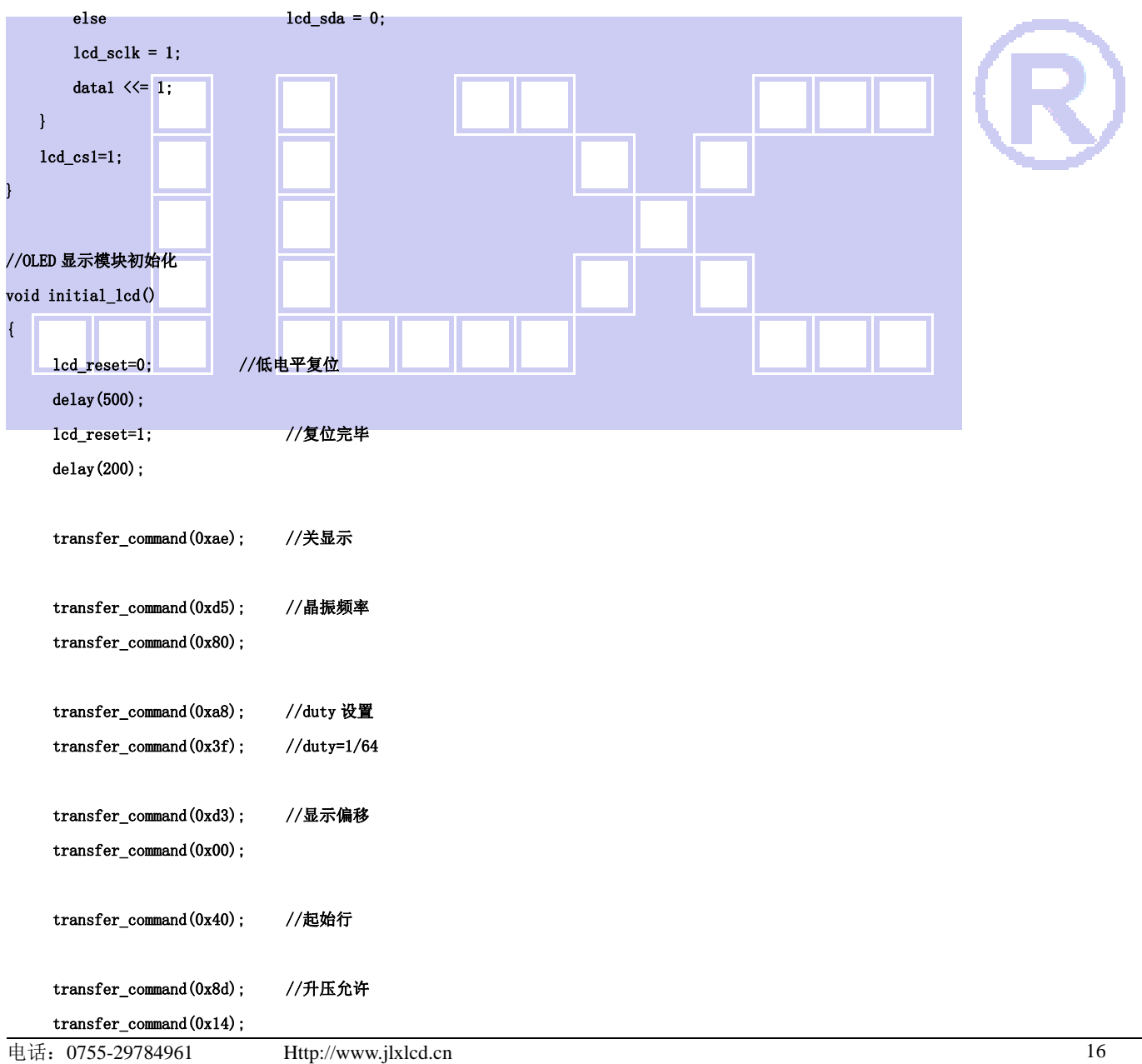

```
 transfer_command(0x20); //page address mode 
     transfer_command(0x02); 
     transfer_command(0xc8); //行扫描顺序:从上到下 
     transfer_command(0xa1); //列扫描顺序:从左到右 
     transfer_command(0xda); //sequential configuration 
     transfer_command(0x12); 
    transfer_command(0x81); //设置对比度,本指令的 0x81 不要改动, 改下面的值
     transfer_command(0xcf); //设置对比度的值,可设置范围 0x00~0xff 
     transfer_command(0xd9); //Set Pre-Charge Period 
     transfer_command(0xf1); 
     transfer_command(0xdb); //Set VCOMH Deselect Level 
     transfer_command(0x40); 
     transfer_command(0xaf); //开显示 
} 
void lcd_address(uchar page,uchar column) 
{ 
     column=column-1; //我们平常所说的第 1 列,在 LCD 驱动 IC 里是第 0 列。所以在这里减去 1. 
     page=page-1; 
    transfer_command(0xb0+page); | | //设置页地址。每页是 8 行。一个画面的 64 行被分成 8 个页。我们平常所说的第 1 页,在 LCD 驱动
IC 里是第 0 页,所以在这里减去 1
    transfer_command(((column>>4)&0x0f)+0x10); //设置列地址的高 4 位
     transfer_command(column&0x0f); //设置列地址的低 4 位 
}
```
### //全屏清屏

```
void clear_screen() 
{ 
      unsigned char i, j;
      for(j=0; j<8; j++) { 
              lcd_address(1+j,1); 
             for(i=0; i<128; i++) { 
                    transfer_data(0x00); 
              } 
       } 
}
```
void full\_display(uchar data1,uchar data2)

```
{ 
       int i,j; 
      for(i=0; i\le 8; i++) { 
             lcd_address(i+1,1); 
            for(j=0; j<64; j++) { 
                    transfer_data(data1); 
                    transfer_data(data2); 
             } 
       } 
} 
//测试外框是否缺划(少行、少列) 
void test_box() 
{ 
       int i,j; 
ŕ
//第 1 页: 
      lcd\_address(1,1); transfer_data(0xff); 
      for(i=1; i<127; i++) { 
              transfer_data(0x01); 
       } 
       transfer_data(0xff); 
//第 2 页: 
     1cd\_address(2,1) ;
       transfer_data(0xff); 
      for(i=1; i<127; i++) { 
             transfer_data(0x80); 
       } 
       transfer_data(0xff); 
//第 3 页: 
       lcd_address(3,1); 
       transfer_data(0xff); 
      for(i=1; i \le 127; i++) { 
              transfer_data(0x01); 
       } 
       transfer_data(0xff); 
//第 4 页~第 7 页: 
      for (j=4; j \leq 7; j++) {
```

```
 lcd_address(j,1); 
 transfer_data(0xff); 
 for(i=1;i<127;i++) 
 { 
       transfer_data(0x00); 
 } 
 transfer_data(0xff);
```

```
 }
```

```
//第 8 页:
```

```
 lcd_address(8,1); 
 transfer_data(0xff); 
for(i=1; i \le 127; i++) { 
       transfer_data(0x80); 
 }
```
transfer\_data(0xff);

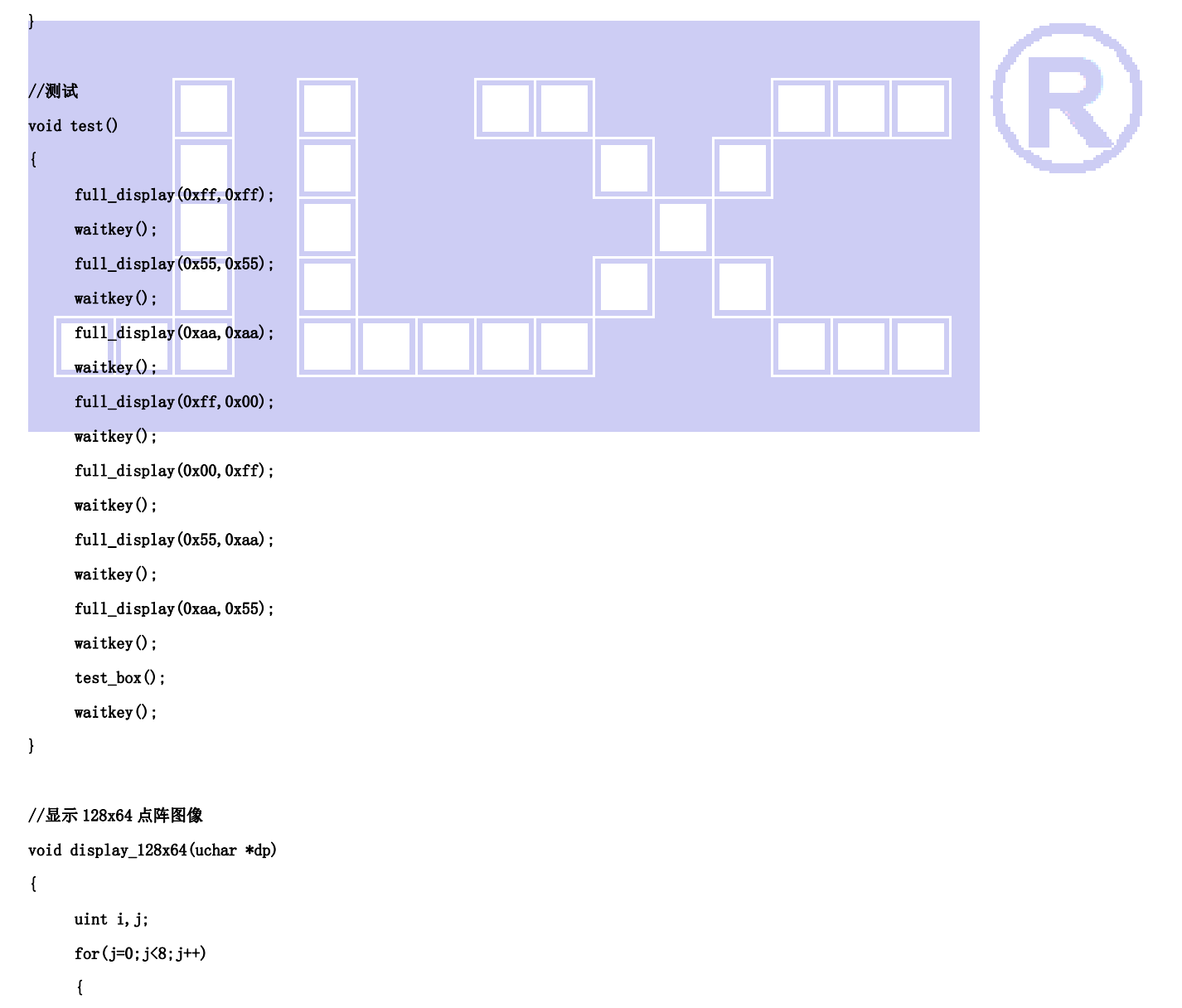

```
 lcd_address(j+1,1);
```

```
for (i=0; i \le 128; i++) { 
               transfer_data(*dp); //写数据到 LCD,每写完一个 8 位的数据后列地址自动加 1 
               dp++; 
          } 
     } 
} 
//显示 128x16 点阵图像 
void display_128x16(uchar page,uchar column,uchar *dp)
```

```
{ 
      uint i,j; 
     for(j=0; j<2; j++) { 
          lcd_address(page+j,column);
          for (i=0; i \le 128; i++) { 
                transfer_data(*dp); <br> \hspace{1.5 cm} //写数据到 LCD,每写完一个 8 位的数据后列地址自动加 1
                 dp++; 
           } 
      } 
} 
//显示 32x32 点阵图像、汉字、生僻字或 32x32 点阵的其他图标 
void display_graphic_32x32(uchar page,uchar column,uchar *dp) 
{ 
     uchar i, j;
    for(j=0;j<4;j++)
       { 
           lcd_address(page+j,column); 
          for (i=0; i\langle 32; i++) { 
                 transfer_data(*dp); //写数据到 LCD,每写完一个 8 位的数据后列地址自动加 1 
                 dp++; 
           } 
      } 
} 
//显示 16x16 点阵图像、汉字、生僻字或 16x16 点阵的其他图标 
void display_graphic_16x16(uchar page,uchar column,uchar *dp)
```

```
{ 
      uchar i, j;
      for(j=0; j<2; j++) { 
             lcd_address(page+j,column); 
            for (i=0; i<16; i++) {
```
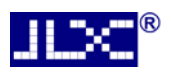

```
 transfer_data(*dp); //写数据到 LCD,每写完一个 8 位的数据后列地址自动加 1 
                           dp++; 
                  } 
          } 
} 
//显示 8x16 点阵图像、ASCII, 或 8x16 点阵的自造字符、其他图标 
void display_graphic_8x16(uchar page,uchar column,uchar *dp) 
{ 
          uchar i,j; 
         for(j=0; j<2; j++) { 
                  lcd_address(page+j,column); 
                 for (i=0; i<8; i++) { 
                           transfer_data(*dp); //写数据到 LCD,每写完一个 8 位的数据后列地址自动加 1 
                           dp++; 
                   } 
          } 
 } 
//显示 8x16 的点阵的字符串,括号里的参数分别为(页,列,字符串指针) 
void display_string_8x16(uint page, uint column, uchar *text)
 { 
         uint i=0, j, k, n; if(column>123) 
          { 
                 column=1;
                  page+=2; 
          } 
          while(text[i]>0x00) 
          { 
                   if((text[i]>=0x20)&&(text[i]<=0x7e)) 
                   { 
                           j=text[i]-0x20; 
                          for(n=0; n<2; n++)\left\{ \begin{array}{ccc} 1 & 0 & 0 \\ 0 & 0 & 0 \\ 0 & 0 & 0 \\ 0 & 0 & 0 \\ 0 & 0 & 0 \\ 0 & 0 & 0 \\ 0 & 0 & 0 \\ 0 & 0 & 0 \\ 0 & 0 & 0 \\ 0 & 0 & 0 \\ 0 & 0 & 0 \\ 0 & 0 & 0 \\ 0 & 0 & 0 \\ 0 & 0 & 0 & 0 \\ 0 & 0 & 0 & 0 \\ 0 & 0 & 0 & 0 \\ 0 & 0 & 0 & 0 & 0 \\ 0 & 0 & 0 & 0 & 0 \\ 0 & 0 & 0 & 0 & 0 \\ 0 & 0 & 0 & 0lcd_address(page+n,column);
                                   for (k=0; k<8; k++)\left\{ \begin{array}{ccc} 1 & 0 & 0 \\ 0 & 0 & 0 \\ 0 & 0 & 0 \\ 0 & 0 & 0 \\ 0 & 0 & 0 \\ 0 & 0 & 0 \\ 0 & 0 & 0 \\ 0 & 0 & 0 \\ 0 & 0 & 0 \\ 0 & 0 & 0 \\ 0 & 0 & 0 \\ 0 & 0 & 0 \\ 0 & 0 & 0 \\ 0 & 0 & 0 & 0 \\ 0 & 0 & 0 & 0 \\ 0 & 0 & 0 & 0 \\ 0 & 0 & 0 & 0 & 0 \\ 0 & 0 & 0 & 0 & 0 \\ 0 & 0 & 0 & 0 & 0 \\ 0 & 0 & 0 & 0 transfer_data(ascii_table_8x16[j][k+8*n]); //写数据到 LCD,每写完 1 字节的数据后列地址自动加 1 
  } 
  } 
                           i++; 
                           column+=8; 
                  } 
                  else
```

```
 i++; 
          } 
}
```
{

### //显示 5x8 的点阵的字符串,括号里的参数分别为(页,列,字符串指针)

void display\_string\_5x8(uint page,uint column,uchar reverse,uchar \*text)

```
 uint i=0,j,k,disp_data; 
         while(text[i]>0x00) 
         { 
                 if((text[i]>=0x20)&&(text[i]<=0x7e)) 
                 { 
                         j=text[i]-0x20; 
                        lcd_address(page,column);
                        for(k=0; k<5; k++))
 \overline{a} \overline{a} \overline{ if(reverse==1) 
 {1 \over 2}disp_data=<sup>~</sup>ascii_table_5x8[j][k];
                                } 
                                 else 
 {1.1.1} \uparrow \uparrow \uparrow \uparrow \uparrow \uparrow \uparrow \uparrow disp_data=ascii_table_5x8[j][k]; 
  } 
                                 transfer_data(disp_data); //写数据到 LCD,每写完 1 字节的数据后列地址自动加 1 
 b and the second property of \mathbf{F}if(reverse==1) transfer_data(0xff); //写入一列空白列, 使得 5x8 的字符与字符之间有一列间隔, 更美观
                         else transfer_data(0x00); //写入一列空白列,使得 5x8 的字符与字符之间有一列间隔,更美观 
                         i++; 
                        column+=6; 
                         if(column>123) 
 \{ \} column=1; 
                                page++; 
  } 
                 } 
                 else 
                 i++; 
        } 
}
```
### //写入一组 16x16 点阵的汉字字符串(字符串表格中需含有此字)

#### //括号里的参数:(页,列,汉字字符串)

{

void display\_string\_16x16(uchar page,uchar column,uchar \*text)

```
uchar i, j, k; uint address; 
   j = 0;while(text[j] != '\0')
    { 
       i = 0;
       address = 1;
        while(Chinese_text_16x16[i] > 0x7e) // >0x7f 即说明不是 ASCII 码字符 
        { 
           if(Chinese_test_16x16[i] == text[j]) { 
               if(Chinese_test_16x16[i + 1] == text[j + 1]) { 
                   address = i * 16;
                    break; 
                } 
            } 
           i \neq 2;
        } 
       if(column > 113)
        { 
           \text{column} = 0:
           page += 2; } 
       if(address != 1) // 显示汉字
        { 
                for(k=0; k<2; k++) { 
                      lcd_address(page+k,column);
                 for(i = 0; i \lt 16; i^{++})
                  { 
                      transfer_data(Chinese_code_16x16[address]); 
                      address++; 
 } 
 } 
           j := 2;
        } 
        else //显示空白字符 
        { 
                for(k=0; k<2; k++)\left\{ \right.
```

```
lcd_address(page+k,column);
```
F

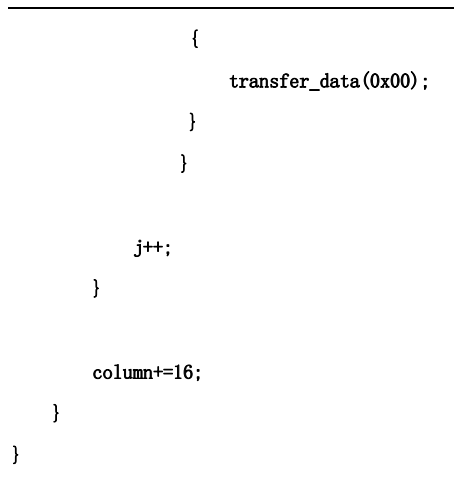

### //显示 16x16 点阵的汉字或者 ASCII 码 8x16 点阵的字符混合字符串

### //括号里的参数:(页,列,字符串)

### void disp\_string\_8x16\_16x16(uchar page,uchar column,uchar \*text)

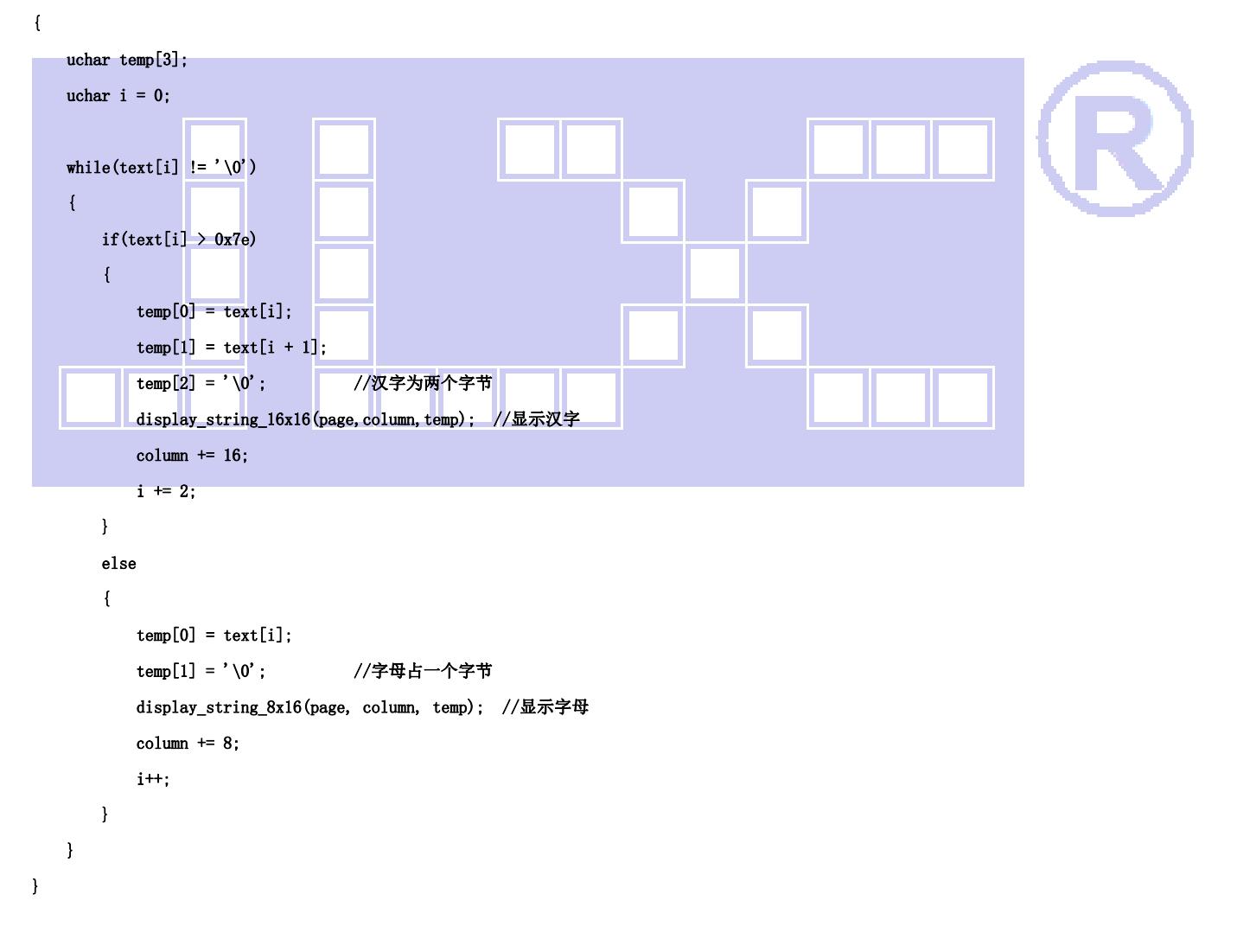

### //显示镜像

void display\_mirror()

### {

clear\_screen();

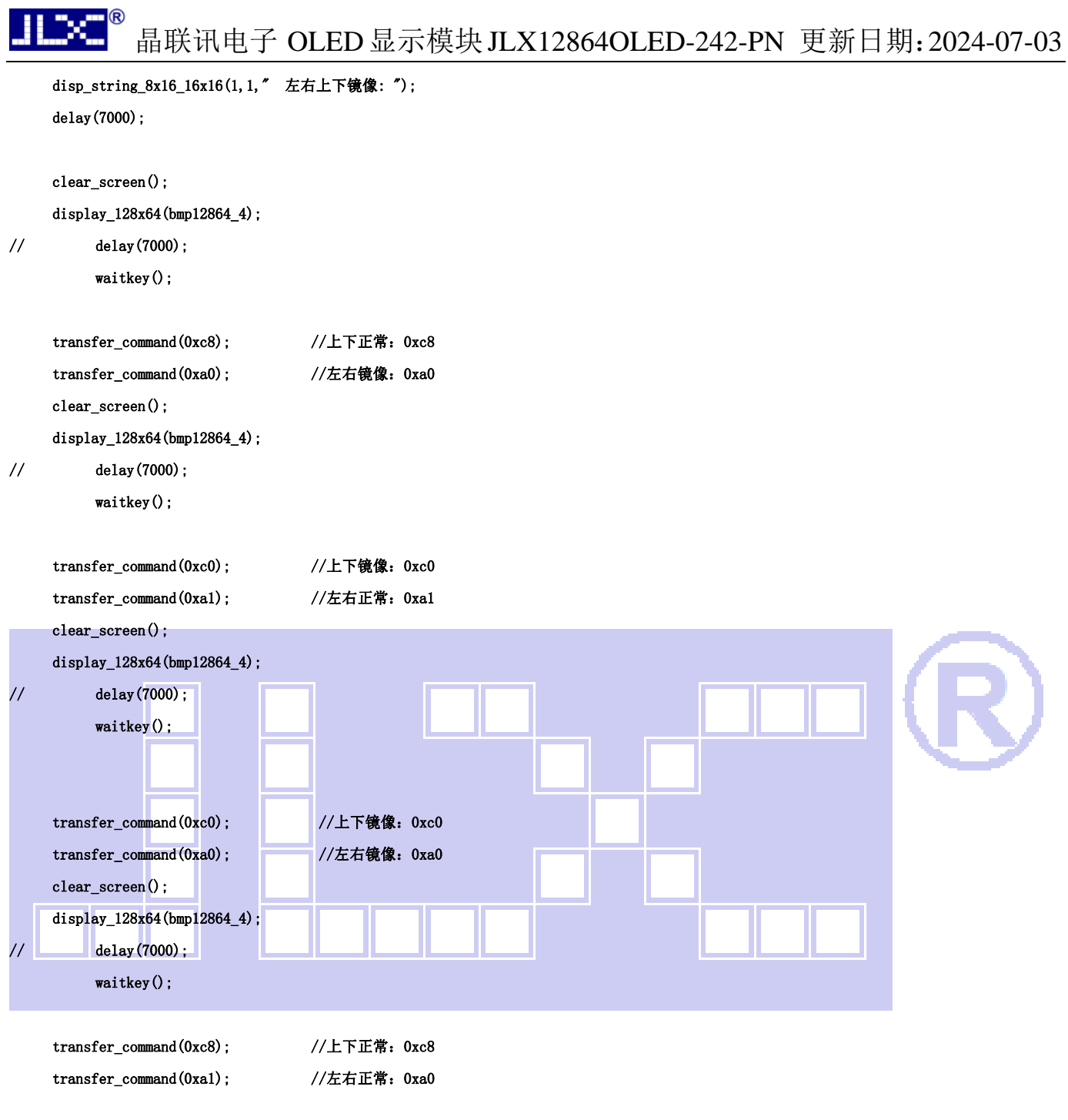

}

### //对比度调节

```
void contrast_control() 
{ 
            clear_screen(); 
            disp_string_8x16_16x16(1,1,"软件调节亮度:"); 
           display_string_8x16(4,52, 70xcf');
           display_128x16(7, 1, bmp12816_1);
           display_graphic_16x16(7,1+16*4,bmp16x16_1);
// delay(7000); 
            waitkey();
```
# $\frac{1}{2}$   $\frac{1}{2}$   $\frac{1}{2}$   $\frac{1}{2}$   $\frac{1}{2}$

# 晶联讯电子 OLED显示模块JLX12864OLED-242-PN 更新日期:2024-07-03

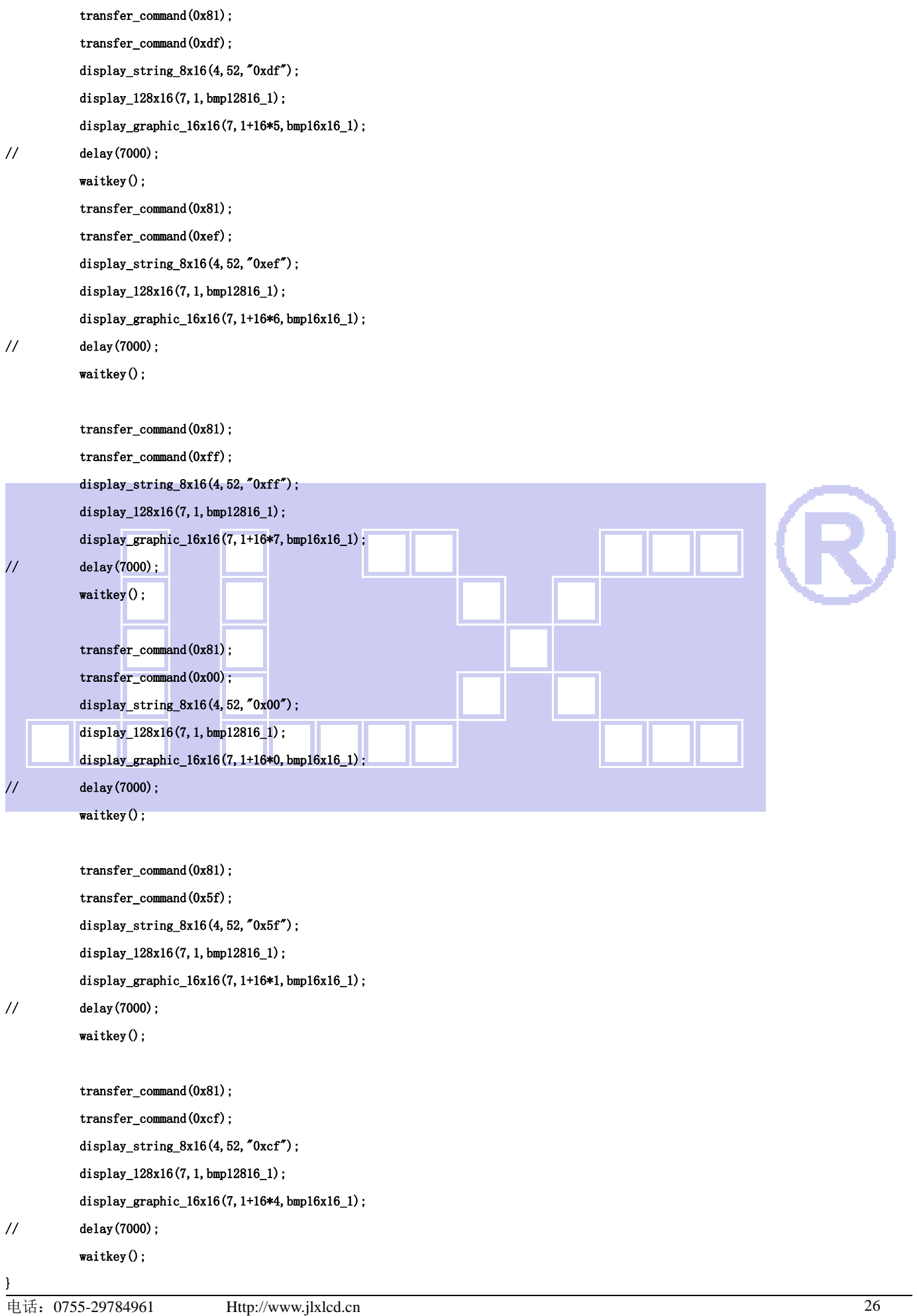

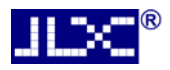

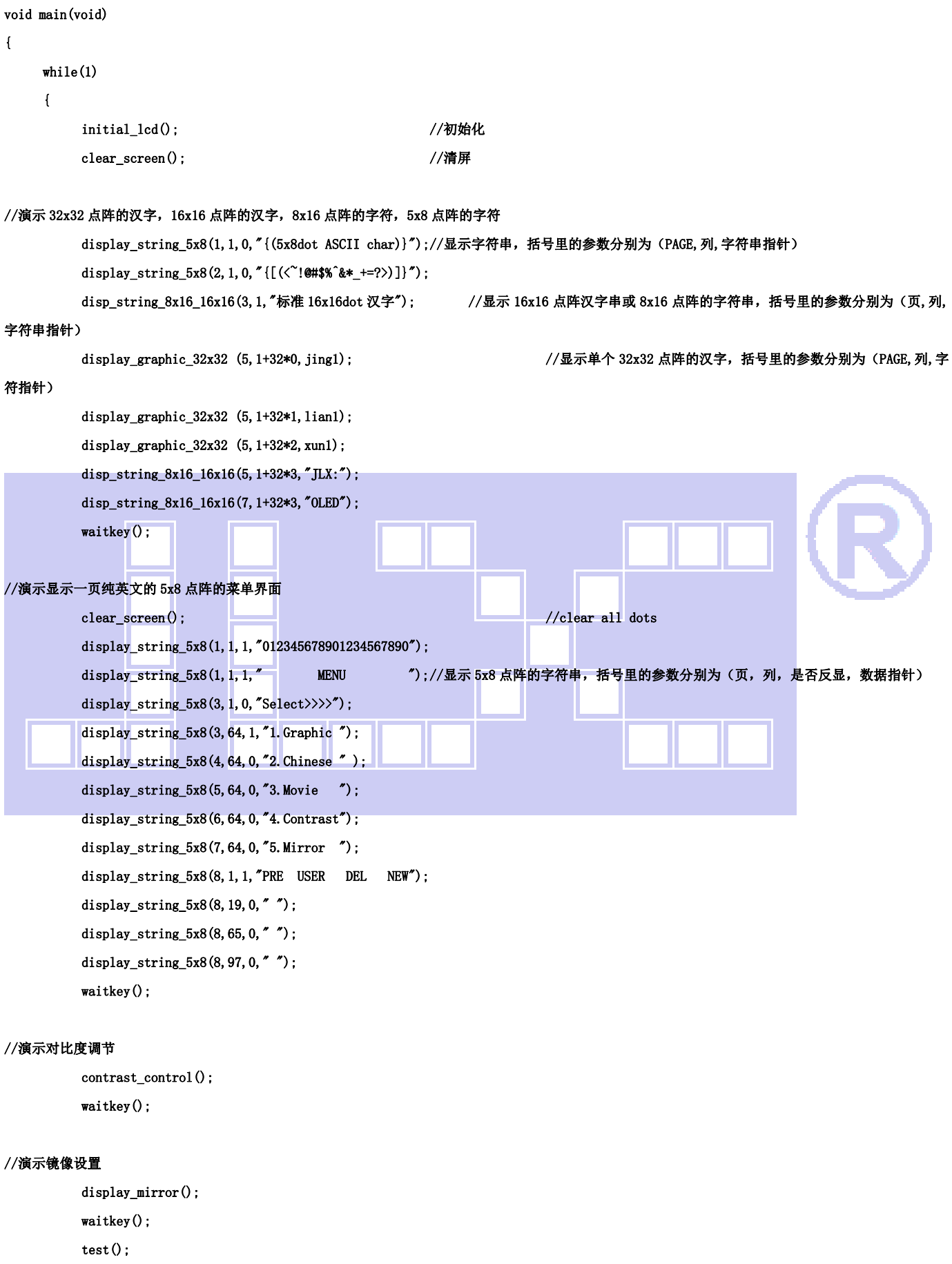

}

## 7.3 当 LCD 驱动 IC 采用并行接口方式时的硬件设计及例程:

## 7.3.1 硬件接口:下图为并行方式的硬件接口:

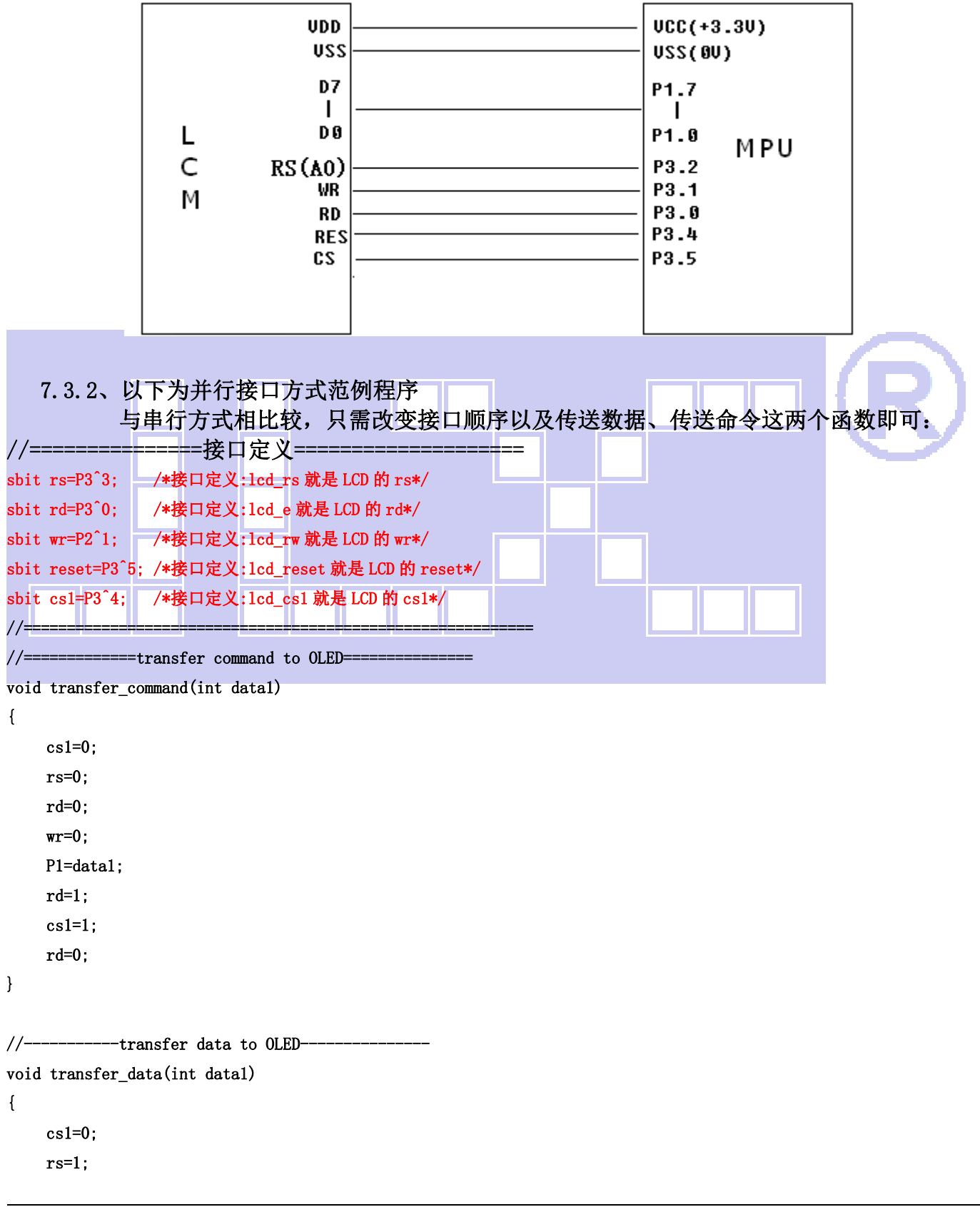

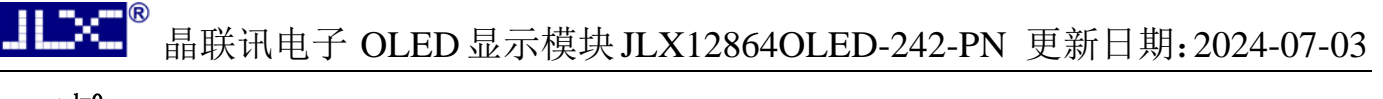

```
 rd=0; 
      wr=0:
       P1=data1; 
       rd=1; 
      cs1=1;
       rd=0; 
}
```
7.4 当 LCD 驱动 IC 采用 IIC 接口方式时的硬件设计及例程:

7.4.1 硬件接口:下图为 IIC 方式的硬件接口:

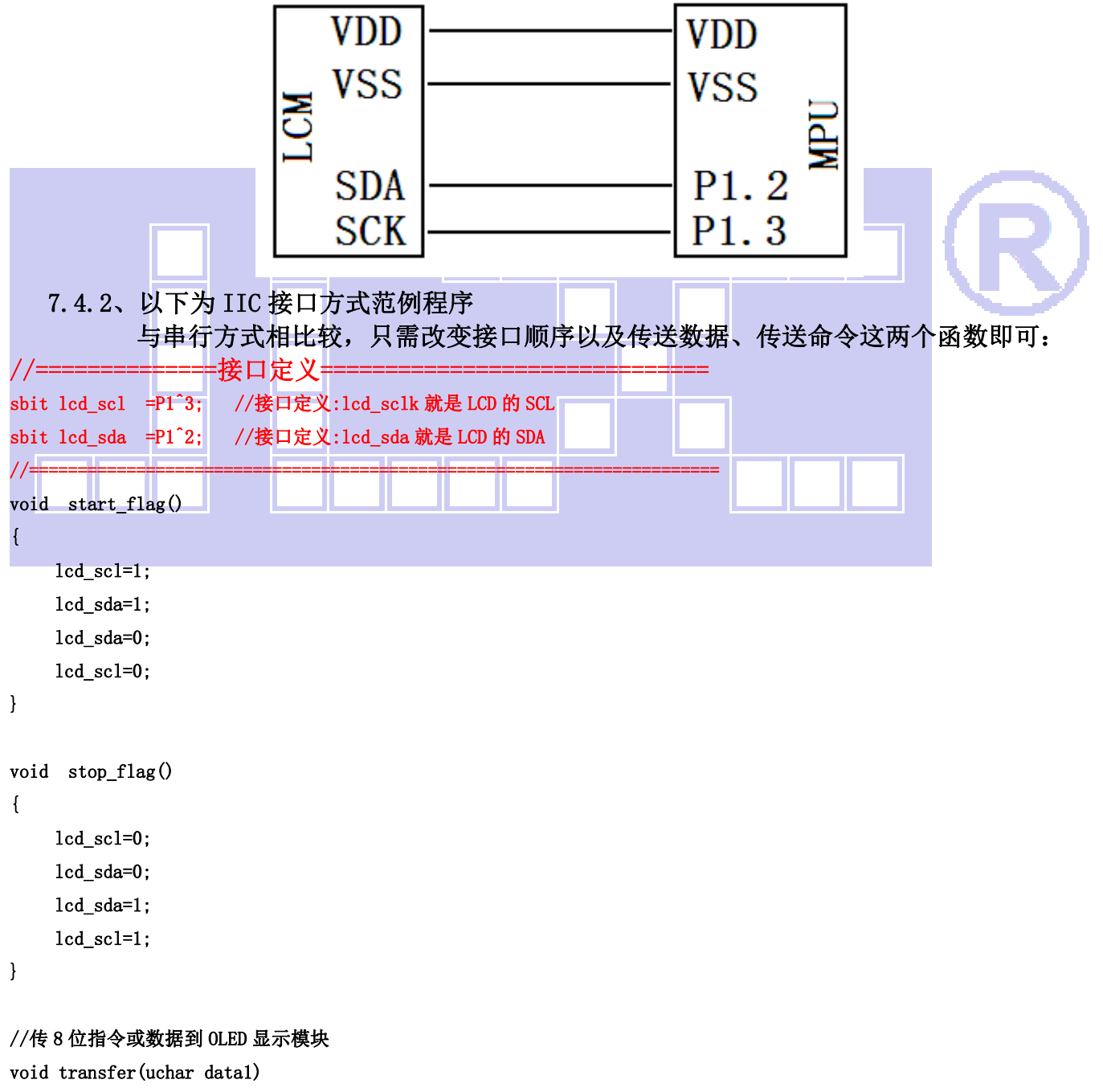

```
 unsigned char j; 
for(j=0;j(8; j++) { 
   lcd_scl=0; 
   if(data1&0x80) lcd_sda=1; 
  else lcd_sda=0;
  data1 \leq -1;
   lcd_scl=1; 
 } 
 lcd_sda =0; 
lcd \text{sc}1 = 0;
 lcd_scl =1;
```
### //写指令到 OLED 显示模块

}

void transfer\_command\_lcd(u8 data1)

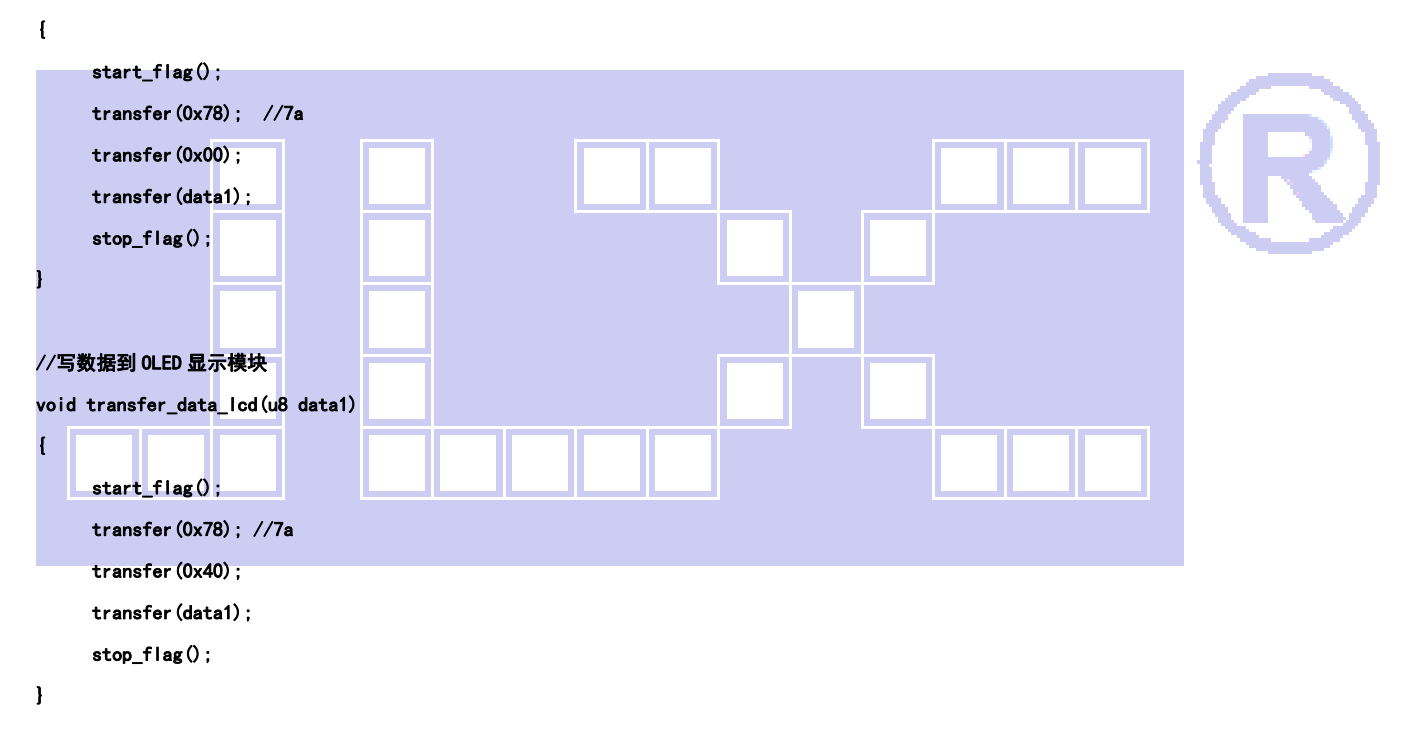

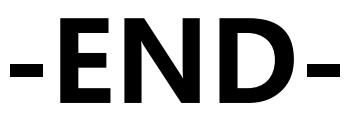